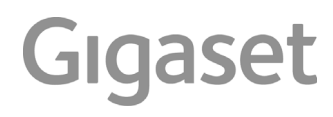

# E560 - E560 A

É possibile trovare le istruzioni per l'uso aggiornate alla pagina [www.gigaset.com/manuals](http://www.gigaset.com/manuals)

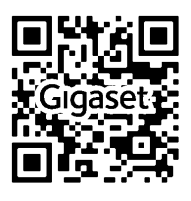

Istruzioni per l'uso in rete sul suo smartphone o tablet: Scaricare la Gigaset Help App da

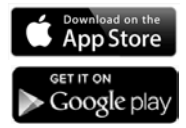

# **Descrizione**

<span id="page-2-1"></span><span id="page-2-0"></span>**Portatile**

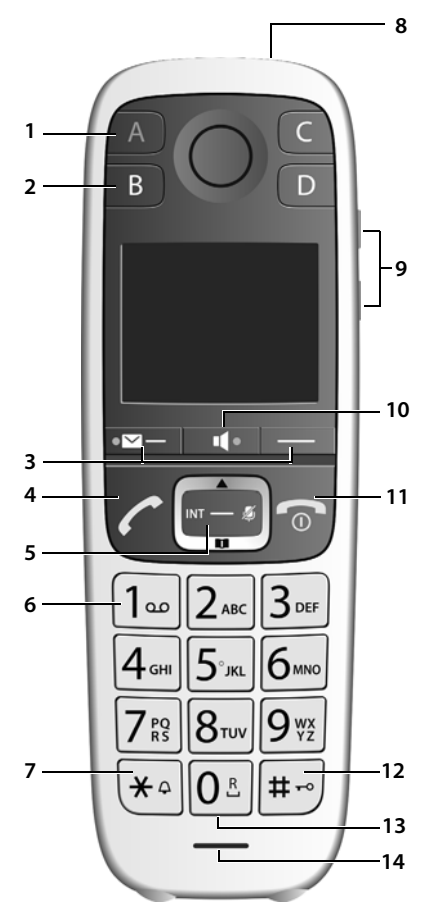

- <span id="page-2-15"></span>**1 Tasto a chiamata diretta A (+ [pag. 13](#page-14-0))**  $($ "Tasto SOS",  $\rightarrow$  [pag. 27](#page-28-0)) **Si illumina**: funzione SOS attivata **Lampeggia**: chiamata SOS avviata
- <span id="page-2-10"></span>**2 Tasti a chiamata diretta da B a D (** $\rightarrow$  **[pag. 13\)](#page-14-0)**
- <span id="page-2-11"></span><span id="page-2-5"></span>**3** Tasti funzione ( $\rightarrow$  [pag. 15](#page-16-0))
- **4 Tasto impegno linea**

Rispondere ad una chiamata; selezionare il numero visualizzato; aprire la lista delle ripetizioni di chiamata

<span id="page-2-7"></span>**Lampeggia:** accettare la chiamata

**5** Tasto di navigazione ( $\rightarrow$  [pag. 12](#page-13-0)) Aprire il menu; spostarsi nei menu ed i campi di immissione; richiamare le funzioni (in base alla situazione)

### **6 Tasto 1**

<span id="page-2-13"></span><span id="page-2-12"></span><span id="page-2-3"></span>Interroga la segreteria telefonica (solo E560A)/ segreteria di rete (+ [pag. 36](#page-37-0))

- **7 Tasto asterisco** Attiva/disattiva le suonerie (premere **a lungo**)
- **8 Torcia e luce di segnalazione (LED)**   $\left(\rightarrow$  [pag. 41\)](#page-42-0)

#### **9 Tasti volume**

<span id="page-2-9"></span>per suoneria, cornetta/cuffie, altoparlante Tasto superiore: Durante la chiamata impostare "Volume alto" ( $\rightarrow$  [pag. 20](#page-21-0))

<span id="page-2-14"></span>10 Tasto viva voce ( $\rightarrow$  [pag. 19\)](#page-20-0)

Commuta tra ricevitore e viva voce;

<span id="page-2-2"></span>**Acceso:** viva voce attivato

**11 Tasto di fine chiamata, accensione/spegnimento**

Termina la chiamata; annulla la funzione; torna al livello precedente di menu (premere **brevemente**); torna in stand-by (premere **a lungo**); accende/spegne il portatile (premere **a lungo** in stand-by)

<span id="page-2-4"></span>**12 Tasto cancelletto**

Blocca/sblocca la tastiera (premere **a lungo**,  $\rightarrow$  [pag. 12\)](#page-13-1): alterna tra scrittura con lettere maiuscole, minuscole e cifre ( $\rightarrow$  [pag. 17](#page-18-0))

#### <span id="page-2-8"></span>**13 Tasto R**

<span id="page-2-6"></span>Consultazione (Flash): premere **a lungo**

**14 Microfono**

# <span id="page-3-2"></span><span id="page-3-0"></span>**Base Gigaset E560**

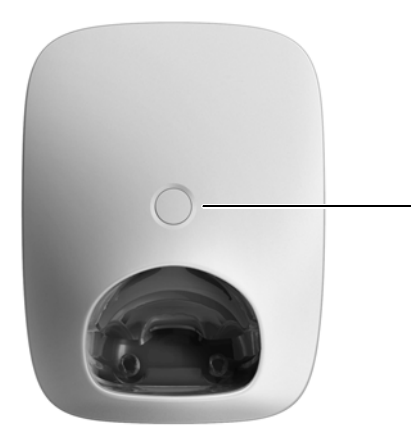

#### **Tasto di registrazione/Paging**

- Premere **brevemente**: cercare i portatili  $($ "Paging")  $\rightarrow$  [pag. 44](#page-45-0).
- Premere **a lungo**: registrare i portatili e i dispositivi DECT $\rightarrow$  [pag. 43](#page-44-0).

# <span id="page-3-7"></span><span id="page-3-1"></span>**Base Gigaset E560A**

Tramite i tasti sulla base è possibile utilizzare la segreteria telefonica integrata, cercare i portatili  $\mu$ Paging"  $\rightarrow$  [pag. 44](#page-45-0)) e registrare i portatili sulla base  $\rightarrow$  [pag. 43](#page-44-0).

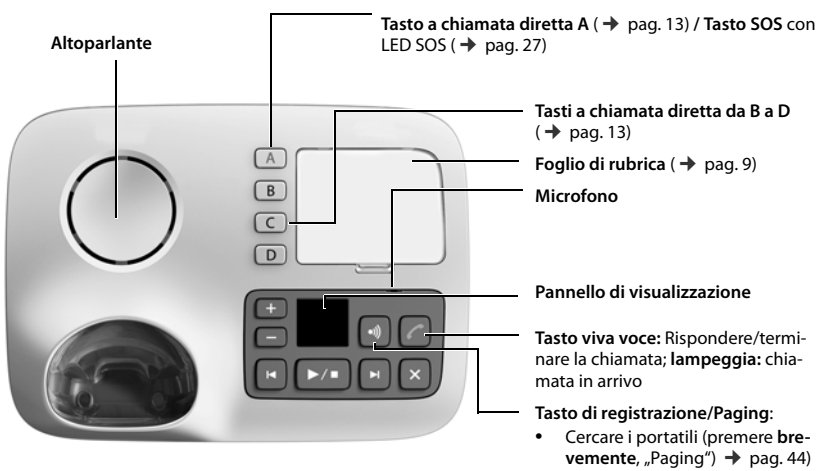

<span id="page-3-6"></span><span id="page-3-5"></span><span id="page-3-4"></span><span id="page-3-3"></span>• Registr[are i portati](#page-44-0)li (premere **<sup>a</sup>**  $lungo, \rightarrow pag. 43.$ 

### <span id="page-4-0"></span>**Tasti della segreteria**

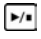

**Tasto di riproduzione/interruzione**: per ascoltare i messaggi dalla segreteria telefonica oppure interromperne la riproduzione.

**Tasto avanti**: per passare al messaggio successivo.

Þ.  $\overline{1}$  $\overline{\mathbf{x}}$ 

 $\overline{+}$ 

**Tasto indietro**: per tornare all'inizio del messaggio attuale oppure per tornare al messaggio precedente.

**Tasto cancella**: durante la riproduzione dei messaggi cancella il messaggio corrente, in stand-by tutti i messaggi vecchi.

**Tasti del volume**: per modificare il volume

- $\sqrt{2}$  = più basso;  $\sqrt{2}$  = più alto)
- **Durante la riproduzione dei messaggi:** modificare il volume dell'altoparlante.
- **Durante la segnalazione di una chiamata esterna:** modificare il volume della suoneria.
- **Durante la conversazione:** modificare il volume.

# **Pannello di visualizzazione della segreteria**

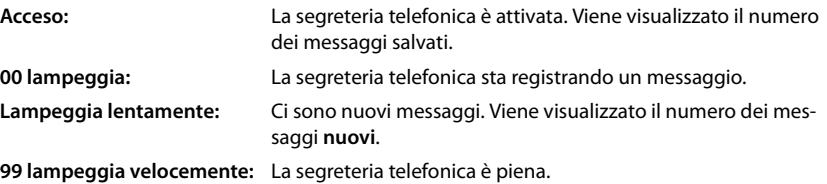

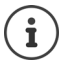

Se la segreteria telefonica viene comandata da un portatile oppure sta regustrando un messaggio (la visualizzazione 00 lampeggia), non potrà essere contemporaneamente comandata dalla base.

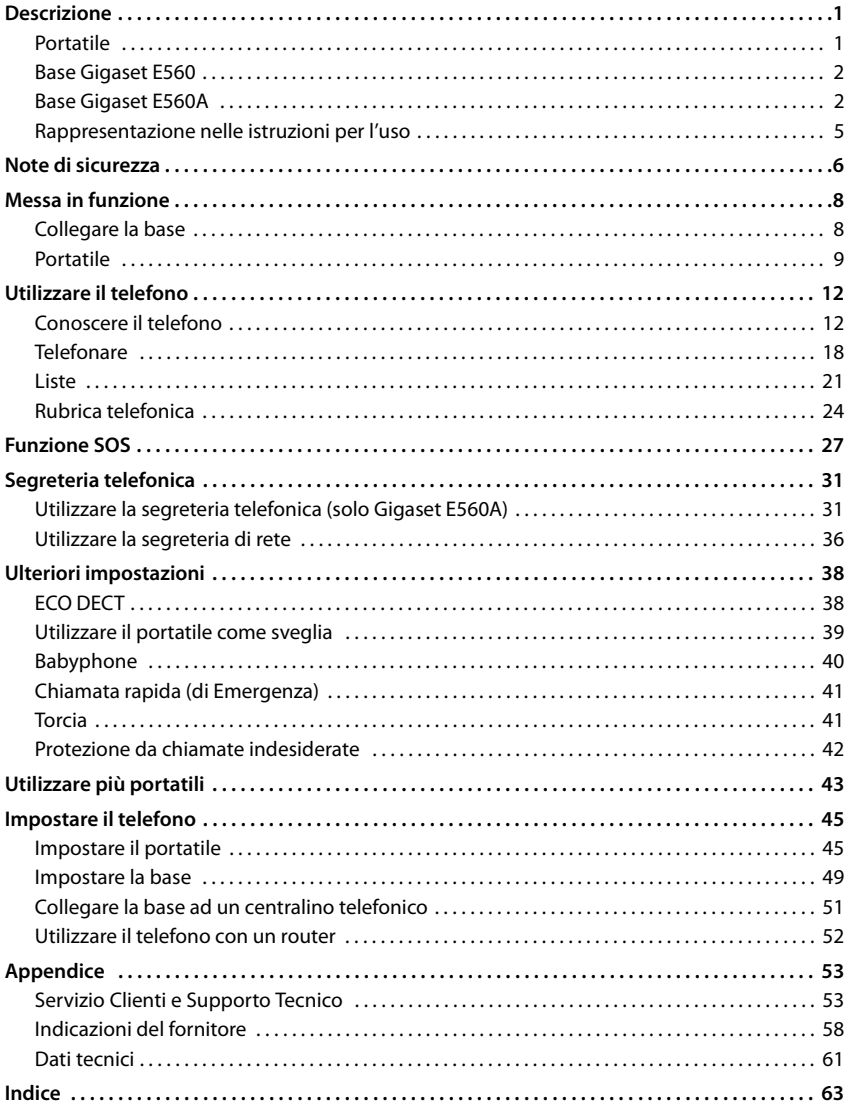

Non tutte le funzioni descritte in queste istruzioni per l'uso sono disponibili in tutti paesi e per tutti gli operatori di rete.

 $\left[\mathbf{i}\right]$ 

# <span id="page-6-0"></span>**Rappresentazione nelle istruzioni per l'uso**

Avvisi per la sicurezza. La non osservanza di questi avvisi può causare ferite alle persone o danni agli oggetti.

Informazioni importanti per la funzione e per il corretto utilizzo o informazioni su funzioni che potrebbero implicare costi aggiuntivi.

Presupposto per eseguire l'operazione.

Ulteriori informazioni utili.

### **Tasti**

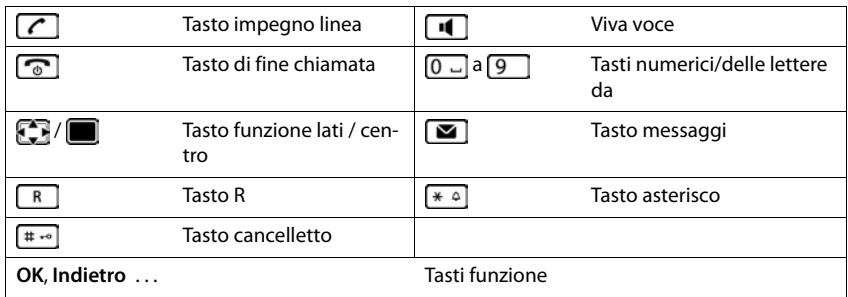

### **Procedure**

**Esempio:** attivare/disattivare la risposta automatica:

¤ **Menu Imposta OK Telefonia OK Solleva e parla OK (** = attivato**)**

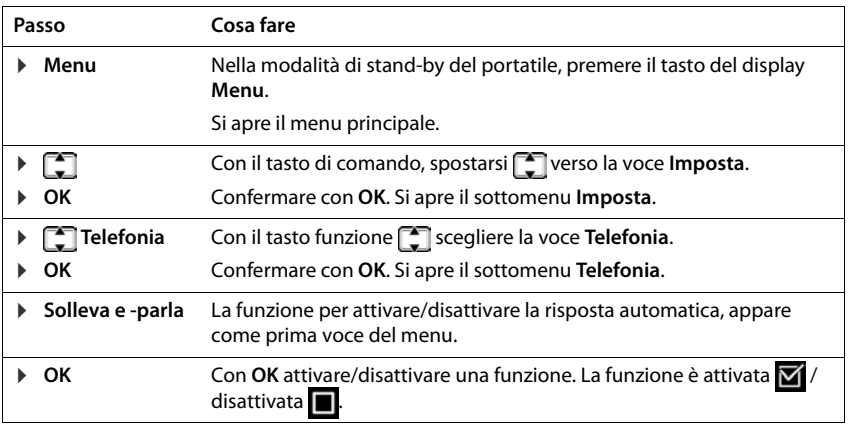

# <span id="page-7-1"></span>**Note di sicurezza**

<span id="page-7-0"></span>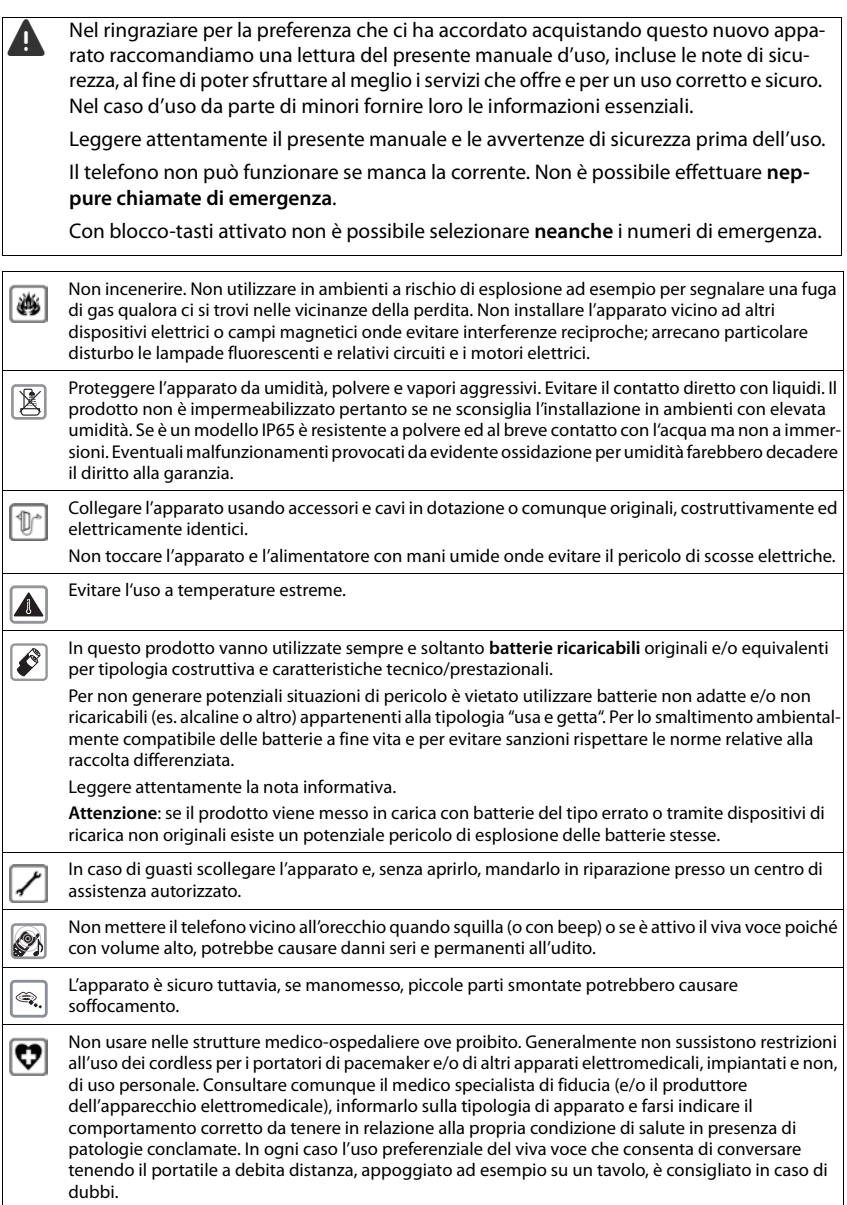

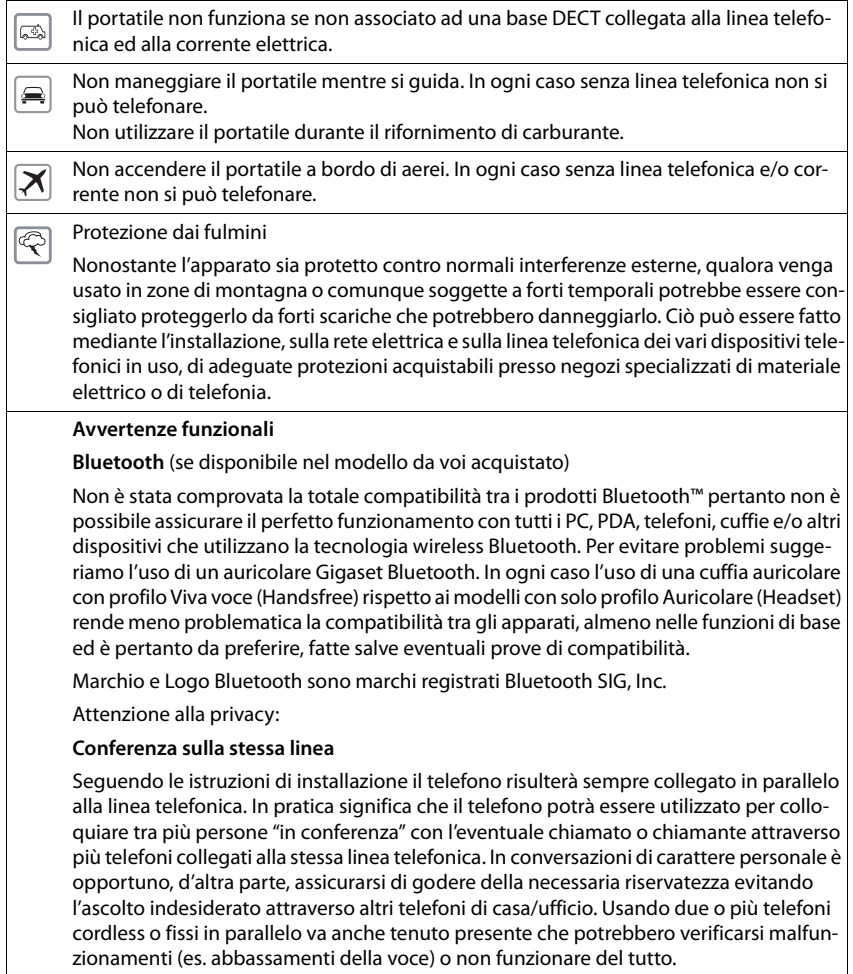

# <span id="page-9-4"></span><span id="page-9-2"></span><span id="page-9-0"></span>**Contenuto della confezione**

- Una Base Gigaset E560/E560A,
- un portatile Gigaset,
- due batterie.
- un coperchio delle batterie,
- un alimentatore per la base,
- un cavo telefonico,
- le istruzioni per l'uso
- Gigaset E560A: una copertura di plastica per il foglio di rubrica

Se ha acquistato una **versione con più portatili**, per ogni portatile aggiuntivo è incluso il seguente contenuto:

- due batterie
- un coperchio per batterie
- una base di ricarica
- un alimentatore

La base e il supporto di ricarica devono essere collocati in ambienti chiusi e asciutti ad una temperatura compresa tra +5 °C e +45 °C.

Generalmente i piedini degli apparecchi non lasciano tracce sulla superficie di appoggio. Considerata però la molteplicità di vernici e lucidi utilizzati per i mobili, non si può comunque escludere che con il contatto si abbiano tracce sulla superficie di appoggio.

Non esporre mai il telefono a fonti di calore o all' irradiazione solare o di altri dispositivi elettrici.

Proteggere il telefono da umidità, polvere, liquidi e vapori aggressivi.

# <span id="page-9-3"></span><span id="page-9-1"></span>**Collegare la base**

- ¤ Collegare **prima** la spina del telefono e collocare il cavo nell'apposita **1** scanalatura.
- **Example 2** Collegare quindi l'alimentatore 2.

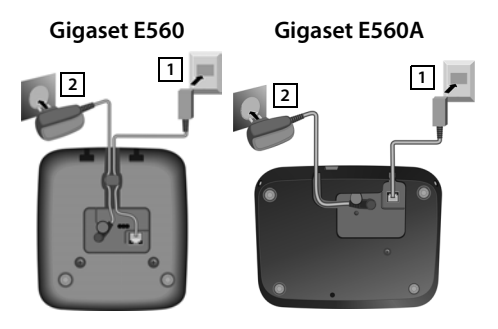

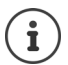

Dopo il collegamento o il ripristino della base la segreteria telefonica è pronta per l'uso già **dopo ca. 15 secondi** (solo Gigaset E560A).

# <span id="page-10-0"></span>**Fogli di rubrica**

È possibile scaricare fogli di rubrica come file PDF anche da Internet: [www.gigaset.com/insertstrips.](www.gigaset.com/insertstrips)

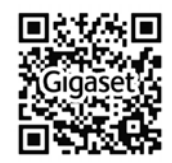

# <span id="page-10-1"></span>**Portatile**

# **Collegare il supporto di ricarica (solo in versioni con più portatili)**

- ▶ Collegare la presa piatta dell'alimentatore 1.
- ¤ Inserire l'alimentatore nella presa di corrente 2.

#### **Rimuovere la spina del supporto di ricarica:**

- ▶ Togliere l'alimentatore dalla presa elettrica.
- **•** Premere il pulsante di rilascio 3.
- ▶ Togliere la spina 4.

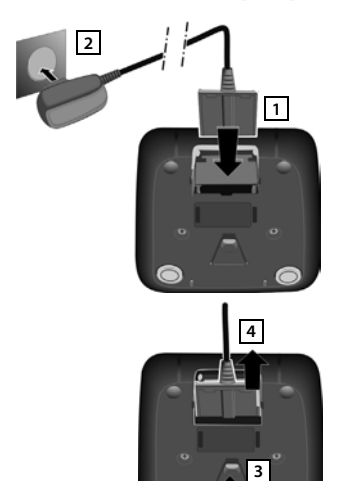

# <span id="page-11-3"></span>**Mettere in funzione il portatile**

Il display è protetto da una pellicola. **Togliere la pellicola protettiva!**

### <span id="page-11-1"></span>**Inserire le batterie e posizionare il coperchio**

Per escludere gravi danni alla salute e alle apparecchiature, utilizzare solo batterie ricaricabili. Batterie non adatte potrebbero danneggiare il rivestimento o esplodere. Inoltre potrebbero causare disturbi nel funzionamento del dispositivo o danneggiarlo.

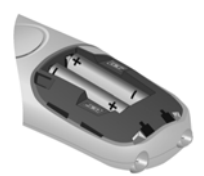

Inserire le batterie secondo la polarità +/- (vedi figura).

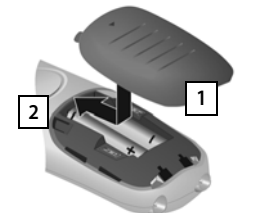

<span id="page-11-2"></span>▶ Inserire il coperchio dall'alto 1. Premere il coperchio fino al completo arresto **2**.

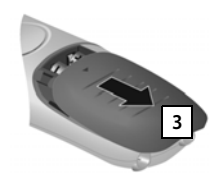

Per aprire il coperchio delle batterie:

¥ Spingere il coperchio verso il  $basso$   $3$ 

### <span id="page-11-0"></span>**Ricaricare la batteria**

▶ Prima di mettere in funzione l'apparecchio, ricaricare completamente le batterie nel supporto di ricarica.

Le batterie sono completamente cariche, se il simbolo del flash  $\leq$  sul display si spegne.

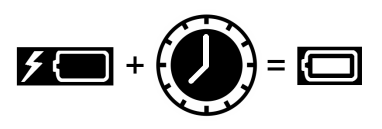

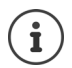

Durante la ricarica è normale che la batteria si scaldi, ciò non comporta pericoli.

Dopo un po' di tempo la capacità di carica della batteria si riduce a causa dell'usura fisiologica della batteria stessa.

I portatili contenuti nella confezione sono già registrati sulla base. Nel caso un portatile non risultasse già registrato (visualizzazione "**Registrare il portatile**"), registrare il portatile manualmente  $($  [pag. 43](#page-44-0)).

# <span id="page-12-1"></span>**Modifica lingua del display**

<span id="page-12-2"></span>Modificare la lingua del display nel caso in cui sia impostata una lingua sconosciuta.

- **18 4** premere **lentamente** in successione. Viene visualizzato il display per l'impostazione della lingua. Viene selezionata la lingua impostata (ad es. Inglese).
- **▶ F** Selezionare la lingua ▶ OK. La selezione viene visualizzata con

Ritornare allo stato di stand-by: **Premere a lungo il tasto Riagganciare** ...

### <span id="page-12-0"></span>**Impostare data ed ora**

Impostare la data e l'ora affinché alle chiamate in entrata venga assegnata una data ed un'ora corretta e per poter utilizzare la sveglia.

- ¤ Premere sul tasto del display sotto l'indicazione **Ora.** Si apre il campo di immissione.
- ▶ Inserire il giorno, il mese e l'ora ad 8 cifre usando la tastiera, ad es. per il 1 aprile 2016. **OK** Per la correzione: Premere sul bordo sinistro o destro del tasto di comando , per passare tra un campo e l'altro.
- **Immettere le ore ed i minuti a 4 cifre tramite la tastiera, ad es.**  $\boxed{0}$   $\boxed{7}$   $\boxed{1}$   $\boxed{9}$   $\boxed{5}$  per le ore 7.15. usare il tasto di comando per passare tra un campo e l'altro. **OK**

Sul display viene visualizzato **Impostazione memorizzata**. Viene emesso un segnale acustico di conferma.

Ritornare allo stato di stand-by: **Premere a lungo il tasto Riagganciare** ...

# <span id="page-13-3"></span><span id="page-13-2"></span>**Conoscere il telefono**

# <span id="page-13-4"></span>**Accendere/spegnere il portatile**

لك

In stand-by premere **a lungo** il tasto di fine chiamata (tono di conferma).

### <span id="page-13-1"></span>**Bloccare/sbloccare la tastiera**

Il blocco dei tasti impedisce l'uso indesiderato del telefono.

 $\overline{+}$   $\overline{+}$ 

In stand-by premere **a lungo** il tasto cancelletto (tono di conferma). Il blocco tasti viene attivato o disattivato. Se è attivato, sul display viene visualizzato il simbolo  $\mathbf{0}$ .

Se il blocco tasti è attivato, premendo i tasti si visualizza un messaggio di avviso.

Il blocco tasti si disattiva automaticamente quando si riceve una chiamata e, al termine della conversazione, si riattiva.

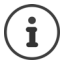

Con il blocco tasti attivo non è possibile chiamare neanche i numeri di emergenza memorizzati.

Con la funzione blocco tasti attiva, solo il tasto SOS può inviare la chiamata.

# <span id="page-13-0"></span>**Tasto di navigazione**

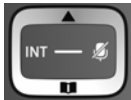

Il tasto di navigazione serve a navigare nei menu e nei campi di inserimento, e, in base alla situazione di utilizzo, a richiamare determinate funzioni.

Di seguito è evidenziato in nero il lato del tasto di navigazione (in alto, in basso, destro, sinistro), che deve essere premuto nelle varie situazioni di utilizzo, per esempio per "premere il lato" destro del tasto di navigazione" oppure per "premere al centro del tasto di navigazione".

#### **Nella modalità di stand-by**

Aprire la rubrica telefonica

Aprire il menu principale oppure

Aprire la lista dei portatili

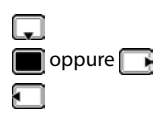

#### **Nei sottomenu, campi di selezione e di immissione**

Confermare la funzione

# **Durante una conversazione**  Aprire la rubrica telefonica Disattivare il microfono Effettuare una chiamata R interna

### <span id="page-14-1"></span>**Tasti volume**

Durante una conversazione o l'ascolto di un messaggio vocale, impostare il volume per **Cornetta/Cuffie** o **Altoparlante** oppure nel caso di una chiamata in entrata, il volume della **suoneria** (5 livelli).

▶ Premere i tasti volume sulla destra del portatile:

 $\boxed{+}$  (più alto) /  $\boxed{-}$  (più silenzioso)

L'impostazione attuale viene salvata definitivamente dopo  $ca.$  due secondi ( $\rightarrow$  [pag. 46](#page-47-0)).

#### <span id="page-14-3"></span>**Funzione volume alto**

Premere il tasto superiore del volume  $\mathbf{f}$  fino a raggiungere il livello più alto.

L'impostazione del volume alto vale solo per la durata della conversazione.

<span id="page-14-4"></span>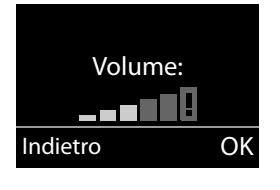

- Questa impostazione, nel caso di persone con udito normale, può causare dei danni all'udito ed è prevista solo per persone con con disabilità uditiva o danni all'udito.
- <span id="page-14-5"></span>• Potrebbero essere amplificati dei rumori di interferenza sulla linea telefonica.

# <span id="page-14-0"></span>**Tasti a chiamata diretta da A a D**

<span id="page-14-2"></span>Nei quattro **tasti a chiamata diretta** è possibile memorizzare dei numeri di telefono particolarmente importanti che chiamate spesso.

É possibile associare a ogni tasto di selezione diretta un **numero esterno**.

Si seleziona questo numero memorizzato premendo il corrispondente tasto a chiamata diretta da  $\overline{A}$  a  $\overline{D}$  sul portatile oppure sulla base (solo Gigaset E560A).

È possibile assegnare il **tasto a chiamata diretta**  $\overline{A}$  anche alla funzione SOS ( $\rightarrow$  [pag. 27](#page-28-0)).

### <span id="page-15-0"></span>**Assegnare i tasti a chiamata diretta ad una funzione**

**Prerequisito:** al corrispondente tasto a chiamata diretta non è ancora assegnata nessuna funzione.

In stand-by premere il tasto a chiamata diretta sul portatile (da  $\overline{A}$  a  $\overline{D}$ ) a cui si desidera assegnare una funzione.

Selezionare la corrispondente funzione con <sup>-</sup>

#### ¤ **Associa un Nr. esterno**

Inserire direttamente un numero di telefono esterno.

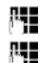

Inserire il numero e premere **OK**. Inserire il nome e premere **OK**.

¤ **Associa una ch. interna**

Selezione diretta di un portatile registrato sulla stessa base.

Quando è registrato più di un portatile:  $\begin{bmatrix} \cdot \\ \cdot \end{bmatrix}$  Selezionare il portatile  $\color{red}\bullet$  **OK** 

¤ **Associa ch. collettiva**

Selezione diretta di tutti i portatili registrati sulla stessa base.

¤ **Associa Nr. in rubrica**

Assegnare il tasto ad un numero della rubrica.

Viene aperta la rubrica telefonica. Selezionare un numero e premere **OK**.

L'assegnazione dei tasti a chiamata diretta vale per il portatile e per la base (solo Gigaset E560A).

### **Modificare la funzione dei tasti a chiamata diretta**

▶ Menu ▶ ॎ | Imposta ▶ OK ▶ **C** Tasti chiam. diretta ▶ OK ▶ C Selezionare il tasto a chiamata diretta (da **A** a **D**)

Dopo il numero del tasto viene visualizzata l'assegnazione attuale, per es.

¤ **A: <Vuoto>** cioè il tasto  $\boxed{A}$  non è ancora occupato.

È ora possibile modificare l'assegnazione.

Selezionare una nuova funzione con Menu **. A** seconda dell'assegnazione attuale, non tutte le funzioni sono disponibili. Una voce già presente deve essere prima cancellata.

- ¤ **Cancella la voce**  Cancellare l'assegnazione attuale del tasto.
- **▶ Modifica la voce**

Modificare il numero di telefono e/o il nome.

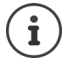

Solo sul tasto  $\boxed{A}$ : si può impostare la funzione SOS  $\rightarrow$  [pag. 28](#page-29-0)

### <span id="page-16-0"></span>**Tasti funzione**

Le funzioni dei tasti funzione cambiano significato a seconda delle condizioni d'uso. **Esempio:**

- **1 2**
- 
- Tasti funzione

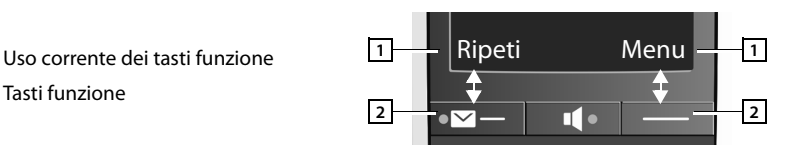

#### **Esempi:**

<span id="page-16-1"></span>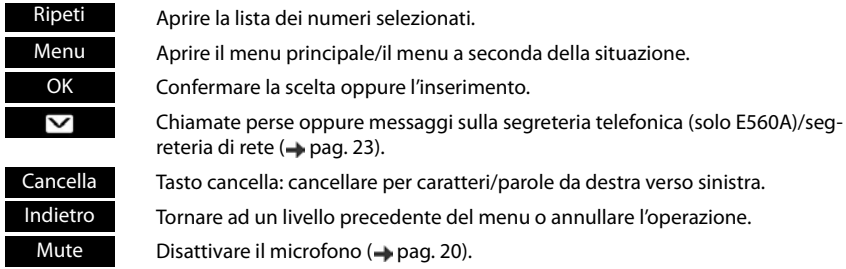

# **Simboli del display**

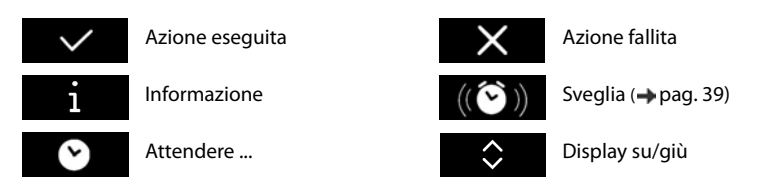

# <span id="page-16-2"></span>**Guida ai menu**

Le funzioni del vostro telefono vengono visualizzate mediante un menu costituito da vari livelli.

### **Menu principale (primo livello del menu)**

¤ Premere il tasto funzione **Menu** con portatile in stand-by per aprire il menu principale.

Le funzioni del menu principale vengono visualizzate con simbolo e definizione.

### **Selezionare una funzione:**

 $\triangleright$  Premendo il tasto di navigazione si scorre da una funzione a quella successiva. La funzione selezionabile è visibile sul display.

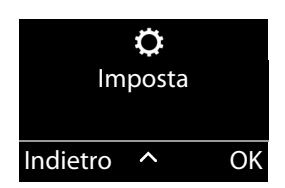

#### **Conoscere il telefono**

**▶ Premendo il tasto funzione OK** selezionare la funzione rappresentata. Si apre il relativo sottomenu, di cui viene visualizzata la prima voce.

Se si preme il tasto funzione **Indietro** oppure il tasto di fine chiamata **brevemente**, il display torna in stand-by..

#### **Sottomenu**

Le funzioni dei sottomenu sono visualizzate come definizioni.

#### **Selezionare una funzione:**

- Premendo il tasto di navigazione  $\Box$  si scorre da una funzione a quella successiva. La funzione selezionabile è visibile sul display.
- ▶ Premendo il tasto funzione **OK** selezionare la funzione rappresentata. Si apre il relativo sottomenu, di cui viene visualizzata la prima voce.

Se si preme il tasto funzione **Indietro** oppure il tasto di fine chiamata **brevemente**, si torna al precedente livello di menu.

### <span id="page-17-0"></span>**Tornare in stand-by**

Da un punto qualsiasi del menu:

- ▶ Premere **a lungo** il tasto di fine chiamata **oppure**
- ▶ Se non si preme alcun tasto: dopo 2 minuti il display torna **automaticamente** in stand-by.

<span id="page-17-1"></span>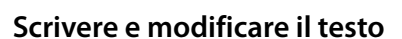

Per scrivere i nomi valgono le seguenti regole:

- Ad ogni tasto tra  $\boxed{0}$   $\boxed{0}$  e  $\boxed{9}$  sono associati più caratteri e cifre.
- $\cdot$  Il cursore viene mosso con
- I caratteri vengono inseriti in corrispondenza del cursore.
- Premere il tasto funzione **Cancella**, per cancellare il carattere a sinistra del cursore.
- La prima lettera del nome viene scritta automaticamente maiuscola, quelle successive minuscole.

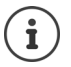

I caratteri associati al tasto vengono visualizzati in una riga di selezione a sinistra in basso sul display. Il carattere selezionato è evidenziato.

¤ Premere il tasto più volte **brevemente** in sequenza per passare al carattere/simbolo desiderato.

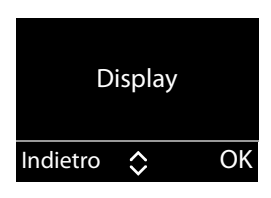

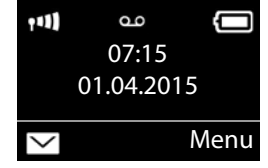

#### <span id="page-18-0"></span>**Impostare la scrittura a caratteri maiuscoli, minuscoli e a cifre**

Si cambia la modalità per l'inserimento del testo premendo più volte il tasto cancelletto  $\left| \bullet \right|$ .

- 1 Scrittura a cifre
- A Scrittura maiuscola; Prima lettera scritta maiuscola, tutte le altre minuscole
- a Scrittura minuscola

Il cambio di modalità viene visualizzato al centro del display.

# <span id="page-18-2"></span>**Correzioni di inserimenti errati**

Eventuali caratteri errati nei campi di inserimento si possono correggere scorrendo con il tasto di navigazione **fino all'immissione errata. Quindi è possibile:** 

- <span id="page-18-1"></span>• con il tasto funzione **Cancella** cancellare il carattere a sinistra del cursore,
- aggiungere i caratteri al cursore,
- sovrascrivere il carattere contrassegnato (lampeggiante), per es. durante l'inserimento di ora e data.

# <span id="page-19-0"></span>**Telefonare**

Se l'illuminazione del display è disattivata, premendo un tasto qualsiasi la si attiva. La rispettiva funzione del tasto viene eseguita.

### <span id="page-19-1"></span>**Chiamata esterna**

Le chiamate esterne sono chiamate effettuate con la rete telefonica del vostro operatore.

**▶ Premerifical Inserire il numero ▶ Premere** *(* al brevemente il tasto di chiamata

#### oppure

**Example 2 Premere <b>a** lungo il tasto di chiamata  $\blacksquare$  ... con  $\blacksquare$  inserire il numero

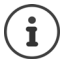

Selezionare il numero di telefono:

- con il tasto di selezione diretta  $\rightarrow$  [pag. 13](#page-14-0)
- $\bullet$  dalla rubrica  $\bullet$  [pag. 24](#page-25-0)
- dalla lista delle chiamate senza risposta [pag. 23](#page-24-1)
- dalla lista delle ripetizioni di chiamata [pag. 21](#page-22-1)

#### <span id="page-19-4"></span>**Terminare la chiamata/Interrompere la selezione**

**• Premere il tasto Riagganciare <b>compute** inserire il portatile nella base o la base di ricarica.

# <span id="page-19-2"></span>**Rispondere ad una chiamata**

Una chiamata in arrivo viene segnalata sul portatile in tre modi: il portatile squilla, la chiamata viene visualizzata sul display e il tasto impegno linea  $\sim$  . La spia di segnalazione sul lato posteriore del portatile lampeggia quando è attiva la funzione **Segnal.chiam.** ( [pag. 47\)](#page-48-0).

Per rispondere alla chiamata **sul portatile** si hanno le seguenti possibilità:

- **•** Premere il tasto impegno linea  $\sim$ .
- **Premere il tasto viva voce**  $\blacksquare$
- ▶ Premere il tasto funzione Rispondi.

**Gigaset E560A: Sulla base** è possibile rispondere alla chiamata premendo il tasto viva voce e telefonare dalla base con i numeri a chiamata diretta.

Disattivare la suoneria:

**▶ Premere sul tasto del display Silenzia.** È possibile rispondere alla chiamata fino a quando rimane visualizzata sul display.

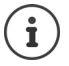

<span id="page-19-3"></span>Se il portatile si trova nella base e la funzione **Solleva e parla** è attivata ( [pag. 46](#page-47-1)),quando si solleva il portatile dalla base, si può già rispondere alla chiamata, senza premere altri tasti.

# <span id="page-20-4"></span><span id="page-20-1"></span>**Trasmissione del numero telefonico**

Alla ricezione di una chiamata sul display può essere visualizzato il numero del chiamante, se sono soddisfatti i seguenti requisiti:

- <span id="page-20-2"></span>• Il vostro operatore di rete supporta CLIP, CLI.
	- CLI (Calling Line Identification): viene trasmesso il numero del chiamante.
	- CLIP (Calling Line Identification Presentation): viene visualizzato il numero del chiamante.
- Avete richiesto il CLIP al vostro operatore di rete.
- Il chiamante ha richiesto il CLI all'operatore di rete.

### **Visualizzazione della chiamata**

Alla ricezione di una chiamata sul display viene visualizzato il numero di telefono.

Se il numero del chiamante è salvato in rubrica, la visualizzazione viene sostituita dalla relativa voce della rubrica.

Al posto del numero viene visualizzato:

• **Chiam. Est.**, se chi chiama non trasmette il numero.

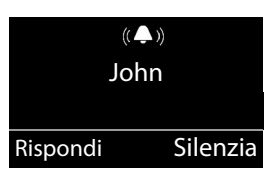

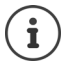

È possibile disattivare la suoneria per le chiamate anonime (le chiamate per cui è stata soppressa la trasmissione del numero ( $\rightarrow$  [pag. 42\)](#page-43-1).

# <span id="page-20-0"></span>**Viva voce**

Con il viva voce si attiva l'altoparlante, in modo che si sente l'interlocutore senza dover tenere il portatile all'orecchio. In questo modo si hanno entrambe le mani libere e si possono sentire anche altre persone.

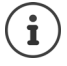

Informare l'interlocutore se si fa partecipare qualcuno alla conversazione.

### **Attivare/disattivare il viva voce**

#### **Attivare durante la selezione**

**FLE**  $\Box$  Digitare il numero e premere il tasto viva voce.

#### <span id="page-20-3"></span>**Passare dal ricevitore al viva voce**

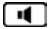

Premere il tasto viva voce.

Durante una conversazione e durante l'ascolto della segreteria telefonica (solo Gigaset E560A) attivare o disattivare il viva voce.

Se si desidera riporre il portatile nel supporto di ricarica senza far cadere la conversazione:

 $\triangleright$  Tenere premuto il tasto viva voce  $\blacksquare$  mentre lo si ripone per altri 2 secondi. Altrimenti la chiamata verrà interrotta.

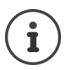

Per regolare il volume, [pag. 46.](#page-47-0)

# <span id="page-21-1"></span>**Mute (disattivazione del microfono)**

Durante una conversazione è possibile disattivare il microfono del portatile.

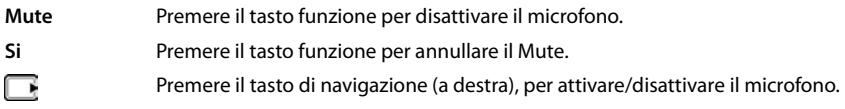

# <span id="page-21-0"></span>**Modificare il volume durante una conversazione**

Il volume viene modificato per la modalità attuale (Vivavoce, Cornetta).

Premere i tasti del volume sulla destra del portatile: sopra  $\overline{+}$ : più alto / sotto  $\overline{-}$ : più basso.

Questa impostazione viene salvata in modo permanente  $($   $\rightarrow$  [pag. 46](#page-47-0)).

Funzione volume alto:  $\rightarrow$  [pag. 13](#page-14-1)

# <span id="page-21-3"></span>**Telefonare sulla linea interna**

Le chiamate tra portatili registrati sulla stessa base oppure le chiamate tra un portatile e la base (solo Gigaset E560A) sono gratuite.

▶ **۞ (premere brevemente). Tutti** viene visualizzato. ▶ **۞** Selezionare il portatile dalla lista (il proprio portatile è contrassegnato con <) oppure **Tutti** (Selezione di gruppo).

Premere a lungo **algo** avvia subito una chiamata a **tutti** i portatili registrati.

### <span id="page-21-2"></span>**Rispondere ad una chiamata interna**

Il vostro telefono squilla, e, se tutti i portatili sono Gigaset E560H, sul display viene visualizzato il numero interno del chiamante (per es. **INT 2**) oppure il nome assegnato. Se la chiamata proviene dalla base, viene visualizzato **INT 0** (solo Gigaset E560A).

**•** Per rispondere premere il tasto di impegno linea o viva voce  $\sqrt{\mathbf{u}}$ 

#### **Terminare la chiamata**

**• Premere il tasto di fine chiamata <sub>su</sub>lla popure il tasto viva voce sulla base (solo Gigaset)** E560A).

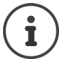

Modificare il nome del portatile:  $\rightarrow$  [pag. 48](#page-49-0)

### <span id="page-22-4"></span>**Trasferire una chiamata ad un altro portatile/Consultazione sulla linea interna**

#### **Chiamata esterna, consultazione interna:**

**E**  $\blacktriangleright$  si apre la lista dei portatili.  $\blacktriangleright$  Se sono registrati più di due portatili sulla base, selezionare un portatile oppure **Tutti.**  $\sqrt{\phantom{a}}$  oppure OK.

**Inoltrare una chiamata esterna:** ci sono due possibilità per inoltrare la chiamata:

▶ Aspettare finché l'utente chiamato risponde e poi riagganciare: premere il tasto di fine chiamata  $\sqrt{\frac{1}{\omega}}$ 

#### Oppure:

 $\triangleright$  Riagganciare prima che l'utente risponda: premere il tasto di fine chiamata  $\lceil \cdot \cdot \cdot \rceil$ .

Se l'utente chiamato non dovesse rispondere o non accettasse la chiamata, terminare la consultazione con **Indietro**.

### <span id="page-22-2"></span>**Rispondere all'avviso di chiamata**

Se durante una conversazione **interna** giunge una chiamata **esterna**, si sente l'avviso di chiamata (tono breve). Con la trasmissione del numero sul display viene visualizzato il numero del chiamante.

- **Premere il tasto di fine chiamata**  $\sqrt{8}$  sul portatile oppure il tasto viva voce  $\sqrt{8}$  sulla base (solo Gigaset E560A), per terminare la chiamata interna.
- Premere il tasto impegno linea  $\sim$  sul portatile oppure il tasto viva voce  $\blacksquare$  sulla base (solo Gigaset E560A), per rispondere alla chiamata esterna.

# <span id="page-22-0"></span>**Liste**

# <span id="page-22-3"></span><span id="page-22-1"></span>**Lista dei numeri selezionati**

Nella lista dei numeri selezionati sono presenti gli ultimi dieci numeri selezionati (max. 30 cifre). Se uno dei numeri è presente nella rubrica, viene visualizzato il rispettivo nome.

### <span id="page-22-5"></span>**Selezionare dalla lista dei numeri selezionati**

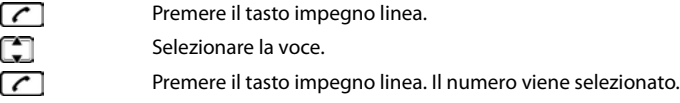

### **Gestione delle voci della lista dei numeri selezionati**

᠆ Premere il tasto impegno linea. Œ Selezionare la voce. **Menu** Premere il tasto funzione.

Con  $\Box$  è possibile selezionare le seguenti funzioni:

- **▶ Usa il numero** (come nella rubrica, → [pag. 25](#page-26-0))
- ▶ Salva il Nr. in rubrica (come nella rubrica, → [pag. 25](#page-26-0))
- ▶ Cancella la voce (come nella rubrica, → [pag. 25\)](#page-26-0)
- ▶ Cancella tutto (come nella rubrica, → [pag. 25](#page-26-1))

# **Lista della segreteria telefonica (solo Gigaset E560A)**

Nella lista della segreteria telefonica vengono memorizzate tutte le chiamate registrate dalla segreteria telefonica. Tramite questa lista è possibile ascoltare i messaggi sulla segreteria telefo $nica (\rightarrow paq. 32)$ .

# **Lista della segreteria di rete**

Tramite questa lista è possibile ascoltare i messaggi sulla segreteria di rete ( $\rightarrow$  [pag. 36](#page-37-2)).

# <span id="page-23-1"></span>**Lista delle chiamate perse**

**Prerequisito:** CLIP (la funzione deve essere attiva con il proprio operatore di rete, vedere [pag. 19\)](#page-20-1) Il vostro telefono memorizza le ultime 20 chiamate perse.

# <span id="page-23-3"></span><span id="page-23-0"></span>**Aprire la lista delle chiamate senza risposta**

- ¤ **Ch. Perse** La lista viene visualizzata nel modo seguente: Numero dei nuovi messaggi + numero dei messaggi vecchi, già letti.
- **OK** Premere il tasto funzione, per aprire la lista.

Come prima voce viene visualizzata l'ultima chiamata persa.

### <span id="page-23-2"></span>**Esempio di una voce della lista:**

- Status della voce **Nuova**: nuova chiamata persa. **Ch. vecchia**: voce già visualizzata.
- Numero oppure nome del chiamante È possibile copiare il numero del chiamante in rubrica  $\leftrightarrow$  [pag. 26](#page-27-0)).

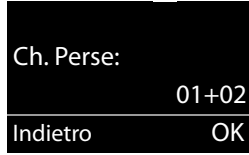

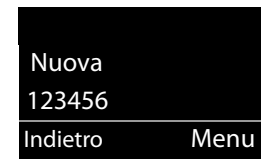

### **Funzioni del menu**

Premere il tasto funzione **Menu**, per selezionare le seguenti funzioni:

- **▶ Cancella la voce** Cancellare la voce selezionata.
- ¤ **Salva il Nr. in rubrica** Copiare il numero del chiamante in rubrica.
- ¤ **Data / Ora** Visualizzare data e ora della chiamata.
- ¤ **Mostra il numero** Visualizzare il numero di telefono del chiamante.
- ¤ **Cancella tutto**

Cancellare tutte le voci della lista.

Quando si esce dalla lista, tutte le voci passano allo status "vecchia".

### <span id="page-24-2"></span><span id="page-24-1"></span>**Selezionare della lista delle chiamate senza risposta**

Aprire la lista: **Ch. Perse**

H

Selezionare la voce.

Premere il tasto impegno linea. Il numero viene selezionato.

### **Cancellare tutte le voci**

**Attenzione!** Vengono cancellate tutte le voci **vecchie e nuove**.

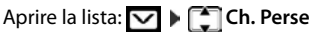

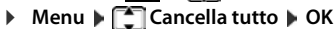

**Premere a lungo** (stand-by).

# <span id="page-24-0"></span>**Richiamare le liste con nuovi messaggi**

Se ci sono messaggi, con il tasto funzione vi si richiamano

- la lista della segreteria telefonica (solo Gigaset E560A),
- la segreteria di rete (se il vostro operatore di rete supporta questa funzione e il numero della segreteria di rete è inserito, [pag. 36\)](#page-37-3),
- la lista delle chiamate perse.

Non appena in una lista viene inserita una **nuova voce**, viene emesso un tono di avviso. In **standby** viene visualizzato sul display un simbolo per i nuovi messaggi:

#### **Simbolo Nuovo messaggio...**

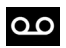

... nella lista della segreteria telefonica (solo Gigaset E560A) oppure nella segreteria di rete

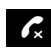

... nella lista **Chiamate perse**

l numero di eventuali voci **nuove** viene visualizzato sul display accanto alla rispettiva icona.

#### **Rubrica telefonica**

Premere il tasto funzione  $\triangledown$  e selezionare la lista desiderata.

Dopo essere usciti da una lista il tasto funzione è v nascosto, è comunque possibile accedere alle liste. Vedere a tale proposito i seguenti paragrafi:

- Ascoltare i messaggi sulla segreteria di rete  $\rightarrow$  [pag. 37](#page-38-0)
- Ascoltare i messaggi sulla segreteria telefonica (solo Gigaset  $E560A$   $\rightarrow$  [pag. 32](#page-33-1)
- Richiamare la lista delle chiamate perse [pag. 22](#page-23-0)

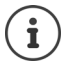

Le nuove chiamate sulla segreteria di rete vengono visualizate correttamente solo se il vostro operatore di rete trasmette questa informazione (vedere il manuale di istruzioni del vostro operatore di rete).

# <span id="page-25-3"></span><span id="page-25-0"></span>**Rubrica telefonica**

La rubrica può essere impostata individualmente per il proprio portatile. Nella rubrica si memorizzano numeri e relativi nomi.

#### **Aprire la rubrica telefonica**

Nella modalità di stand-by: ▶ Premere il tasto di comando

#### **Lunghezza di una voce**

Numero: max. 30 cifre

Nome: max. 16 caratteri

### <span id="page-25-4"></span>**Salvare il primo numero nella rubrica telefonica**

**▶ □ ▶ Rubrica vuota Nuova voce? ▶ OK ▶ <b>PHE** (Inserire il numero) ▶ OK ▶ PHE (Inserire il nome) **OK** 

#### <span id="page-25-2"></span><span id="page-25-1"></span>**Salvare un altro numero nella rubrica telefonica**

**▶ □ ▶ Menu ▶ ■ Nuova voce ▶ OK ▶ PH (Inserire il numero) ▶ OK ▶ PH (Inserire il** nome) **OK**

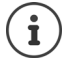

Per inserire i nomi, vedere la tabella dei caratteri (+ [pag. 62\)](#page-63-0).

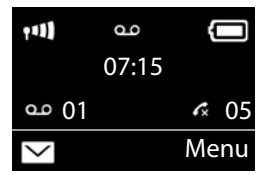

### <span id="page-26-3"></span>**Posizione delle voci in rubrica**

Le voci nella rubrica telefonica vengono elencate in ordine alfabetico. Spazi e cifre hanno la priorità. La sequenza è la seguente:

- 1 Spazio
- 2 Cifre (0–9)
- 3 Lettere (in ordine alfabetico)
- 4 Caratteri restanti

Per evitare che un nome venga disposto in ordine alfabetico, inserire uno spazio o un numero prima del nome. Questa voce viene inserita all'inizio della rubrica telefonica.

#### <span id="page-26-2"></span>**Selezionare una voce della rubrica telefonica**

```
ГJ
```
Aprire la rubrica telefonica.

Si hanno le seguenti possibilità:

- Con scorrere la rubrica telefonica fino alla selezione del nome desiderato.
- Inserire i primi caratteri del nome ed eventualmente scorrere la lista con  $\Box$  fino alla voce desiderata.

#### <span id="page-26-4"></span>**Selezionare con la rubrica telefonica**

¤ (Selezionare la voce)

#### **Gestire le voci della rubrica telefonica**

È stata selezionata una voce.

#### **Modificare una voce**

**▶ Menu ▶ ॣि Modifica la voce ▶ OK ▶ स्थि (eventualmente modificare il numero) ▶ OK ▶** (eventualmente modificare il nome) **OK**

#### **Utilizzare altre funzioni**

È possibile selezionare le seguenti funzioni con **Menu** :

- ¤ **Mostra il numero**  Visualizzare il numero.
- <span id="page-26-0"></span>**▶ Cancella la voce** Cancellare la voce selezionata.
- **▶ Trasferisci la voce** Trasferire singole voci ad un altro portatile  $($   $\rightarrow$  [pag. 26\)](#page-27-1).
- <span id="page-26-1"></span>**▶ Cancella tutto** Cancellare **tutte** le voci della rubrica telefonica.
- ¤ **Trasferisci la rubrica** Trasferire la lista completa ad una altro portatile ( $\rightarrow$  [pag. 26](#page-27-1)).

### <span id="page-27-2"></span><span id="page-27-1"></span>**Trasferire la rubrica telefonica ad un altro portatile**

Ad altri portatili è possibile trasmettere tutte o singole voci (+ [pag. 26\)](#page-27-1). La trasmissione è possibile anche da vecchi portatili purché questi siano registrati sulla (nuova) base.

È possibile trasferie le voci della rubrica di altri portatili al vostro nuovo portatile – anche le voci di portatili vecchi sono trasferibili.

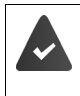

Il portatile del mittente e quello del destinatario sono registrati sulla stessa base.

L'altro portatile e la base sono in grado di inviare e ricevere voci della rubrica telefonica.

**□ ▶ [ ]** (Selezionare la voce) ▶ Menu ▶ **■** Trasferisci la voce / Trasferisci la rubrica ▶ **OK**  $\blacktriangleright$  [ $\blacktriangleright$ ] (Selezionare il numero interno del portatile destinatario)  $\blacktriangleright$  **OK** 

L'esito positivo del trasferimento viene confermato con un messaggio e con un tono di conferma sul portatile.

### <span id="page-27-3"></span><span id="page-27-0"></span>**Copiare un numero di telefono visualizzato nella rubrica**

È possibile copiare in rubrica i numeri visualizzati in una lista, per es. la lista delle chiamate oppure la lista dei numeri selezionati.

Viene visualizzato un numero.

- **▶ Menu ▶ Salva il Nr. in rubrica ▶ OK**
- ▶ Completare la voce (→ [pag. 24](#page-25-1)).

L'ascolto dei messaggi viene interrotto durante il trasferimento del numero dalla lista alla rubrica telefonica.

# <span id="page-28-0"></span>**Funzione SOS**

<span id="page-28-1"></span>Il Gigaset E560A è dotato di quattro tasti supplementari sulla base ed il portatile (Tasti di selezione diretta  $\overline{A}$  fino a  $\overline{D}$ ). Sul Gigaset E560 i tasti di selezione diretta sono disponibili solo sul portatile. Il **Tasto di selezione diretta** A può essere impostato per una funzione speciale di SOS ("Tasto SOS"). In questo modo in caso di emergenza è possibile chiedere il soccorso di amici o vicini di casa.

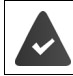

La funzione SOS deve essere prima impostata  $($   $\rightarrow$  [pag. 28\)](#page-29-1)

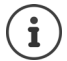

Quando è attivata la funzione SOS, si accende fissa la luce del tasto SOS del portatile e della base.

### **Procedura**

¤ La chiamata di emergenza sulla **base** (solo Gigaset E560A) o sul **portatile** può essere effettuata premendo il tasto di selezione diretta  $\boxed{A}$ .

Il destinatario della chiamata di emergenza ascolta il testo di emergenza:

- "Questa è una chiamata di emergenza."
- Un testo di emergenza personale se questo è stato registrato (+ [pag. 29](#page-30-0)) (solo Gigaset E560A).
- "Per accettare la chiamata di emergenza, premere il tasto 5."

Quando la persona chiamata preme il tasto 5 è possibile parlare con essa.

Se la persona chiamata non risponde, **la funzione SOS dopo 60 secondi chiama automaticamente al numero SOS successivo** (se sono registrati diversi numeri). La funzione SOS passa automaticamente dopo 60 secondi al numero SOS successivo nei seguenti casi:

- quando si attiva la segreterie telefonica del numero SOS chiamato,
- quando il numero SOS è occupato,
- quando il telefono del destinatario della chiamata di emergenza non è impostato su "Composizione mediante tastiera".

**Questa sequenza viene ripetuta per massimo 5 volte.** Se dopodiché non si riceve alcuna risposta da nessuno, la funzione SOS viene chiusa con un segnale acustico di errore.

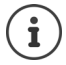

- Durante l'intera procedura, lampeggiano tutti i tasti SOS su tutti i portatili registrati e sulla base (solo Gigaset E560A). Sul portatile dal quale è partita la chiamata di emergenza viene visualizzata la frase "La chiamata di emergenza viene inviata".
- Nel caso in cui sia memorizzata anche una chiamata interna ( $\rightarrow$  [pag. 29](#page-30-1)), la chiamata SOS può essere accolta anche da un partecipante interno (solo Gigaset E560A). Su tutti i portatili registrati e la base viene visualizzato il testo "Chiamata di emergenza".

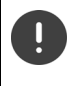

Sui destinatari della chiamata di emergenza è necessario che il telefono sia impostato di Composizione mediante tastiera, altrimenti la conferma della chiamata SOS con il tasto 5 non viene riconosciuta.

# <span id="page-29-1"></span><span id="page-29-0"></span>**Impostazione della funzione SOS**

Per poter utilizzare la funzione è necessario

- salvare i numeri SOS e
- attivare la funzione SOS.

**Come funzione opzionale,** è possibile registrare anche un messaggio personale (ad es. nome ed indirizzo) (solo Gigaset E560A).

### **Prima impostazione della funzione SOS**

Se il tasto  $\overline{A}$  è stato impostato già per la selezione diretta è necessario cancellare prima questo numero ( $\rightarrow$  [pag. 13\)](#page-14-0). Successivamente è possibile salvare il numero SOS sul tasto di selezione diretta  $\overline{A}$ 

- Allo stato di stand-by premere il tasto di selezione diretta  $\boxed{A}$  sul portatile.
- **▶ Attivare la funzione SOS: Servizio SOS ▶ OK (<b>** $\mathbf{X} =$  attivata)

Si riceve un avviso che non è memorizzato ancora alcun numero SOS. Si apre il campo di immissione per il primo numero SOS.

¤ inserire il primo numero SOS **OK** inserire il relativo nome **OK**

Si ha la possibilità di inserire tre ulteriori numeri ed attivare la chiamata SOS su uno o su tutti i partecipanti interni (solo Gigaset E560A):

- ¤ **Ulteriore numero?** Confermare con **Si**se si desiderano inserire ulteriori numeri SOS ed inserire il numero.
- ¤ **Chiamata interna?** (solo Gigaset E560A) Confermare con **Si** se premendo il tasto SOS si desidera inviare oltre ai numeri memorizzati una chiamata a tutti i portatili registrati.
- ▶ Memorizza nome / indiriz. (solo Gigaset E560A) Confermare con **Si**se si desidera registrare un testo (ad es. nome ed indirizzo) che dopo aver premuto il tasto SOS deve essere riprodotto automaticamente alla persona chiamata. Il testo registrato viene riprodotto per un controllo.

Il display visualizza **Impostazione memorizzata**, premendo **a lungo** il tasto Riagganciare , si ritorna allo stato di stand-by.

#### **La funzione SOS in questo modo è impostata e viene attivata automaticamente.**

- $\mathbf{i}$
- <span id="page-30-3"></span>• Se il proprio telefono è collegato ad un impianto telefonico è necessario selezionare prima il numero di preselezione (Numero di linea esterna) (- Istruzioni per l'uso del proprio impianto telefonico).
- Affinché si sia certi che la funzione SOS sia impostata correttamente è necessario effettuare un test. Polizia, Pronto soccorso o Vigili del fuoco non devono essere usati per effettuare un test.

### <span id="page-30-2"></span>**Modifica dei numeri di SOS**

**▶ Menu ▶ ॎ | Imposta ▶ OK ▶ [ ] Servizio SOS ▶ OK ▶ [ ] Numeri di Emergenza ▶ OK**  $\blacktriangleright$   $\Box$  (Selezionare la voce da 1 ad 4)  $\blacktriangleright$  **Menu**  $\blacktriangleright$   $\Box$  **Modifica la voce**  $\blacktriangleright$  **OK** 

Inserire il numero ed il nome come descritto precedentemente. Si consiglia di usare un numero di un parente o un conoscente!

### **Cancellare i numeri SOS**

**▶ Menu ▶ COM Imposta ▶ OK ▶ COS DESERVIZIO SOS ▶ OK ▶ COMERGET IMPOSTA A DESERVIZIO SOS ▶ OK ▶ COMERGET IMPOSTA A OK**  $\bullet$  **C** (Selezionare la voce da 1 ad 4)  $\bullet$  Menu  $\bullet$  **Cancella la voce**  $\bullet$  **OK** 

La voce è cancellata.

#### <span id="page-30-1"></span>**Attivare/Disattivare la chiamata SOS interna (solo Gigaset E560A)**

**▶** Menu ▶  $\begin{bmatrix} \bullet \\ \bullet \end{bmatrix}$ Imposta ▶ OK ▶  $\begin{bmatrix} \bullet \\ \bullet \end{bmatrix}$  Servizio SOS ▶ OK ▶  $\begin{bmatrix} \bullet \\ \bullet \end{bmatrix}$  Numeri di Emergenza ▶ **OK**  $\blacktriangleright$   $\lceil \frac{1}{2} \rceil$  Chiamata interna  $\blacktriangleright$  OK ( $\blacktriangleright$   $\lceil \frac{1}{2} \rceil$  ON)

Premendo nuovamente **OK**, si disattiva la funzione.

#### <span id="page-30-0"></span>**Registrare/Modificare un testo di emergenza personale (solo Gigaset E560A)**

**▶ Menu ▶ CO Imposta ▶ OK ▶ CO Servizio SOS ▶ OK ▶ CO Annuncio di Emergenza ▶ OK**

Selezionare la relativa funzione  $\Box$ :

¤ **Registra l'annuncio**

Confermare con **OK**se si desidera registrare un testo (ad es. nome ed indirizzo) che dopo aver premuto il tasto SOS deve essere riprodotto automaticamente alla persona chiamata. Il testo registrato viene riprodotto per un controllo. Il testo , si può cambiare quando necessario.

- ¤ **Riproduci l'annuncio** Si ascolta l'annuncio standard oppure il messaggio personale.
- ¤ **Cancella l'annuncio**

Viene cancellato il messaggio personale supplementare. Viene utilizzato a questo punto solo il messaggio standard.

### <span id="page-31-1"></span><span id="page-31-0"></span>**Attivare/Disattivare la funzione SOS**

▶ Menu ▶ **C** Imposta ▶ OK ▶ C Servizio SOS ▶ OK ▶ C Chiamata SOS ▶ **OK** ( $\triangledown = ON$ ) ... si accende il tasto  $\overline{A}$ 

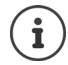

- Si prega di considerare che con la funzione SOS attivata, si riduce il tempo di operatività del portatile.
- Quando è attivata la Modalità Eco+ (-[pag. 38\)](#page-39-2), sul portatile non viene visualizzata la connessione alla base. Il tasto SOS  $\boxed{A}$  continua ad essere acceso anche quando non vi è più alcuna connessione.

È possibile verificare la connessione con la base premendo **a lungo** il tasto di chiamata. Se la base è raggiungibile, si sente il segnale di linea libera.

### **Effettuare una chiamata di emergenza**

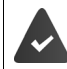

È salvato almeno un numero SOS ( $\rightarrow$  [pag. 29](#page-30-2)) e la funzione SOS è attivata (il tasto  $\sqrt{A}$  $\dot{\text{e}}$  acceso)  $\rightarrow$  [pag. 30](#page-31-0)).

Premere il tasto di selezione diretta  $\overline{A}$  sul portatile o della base (E560A), viene effettuata la chiamata di emergenza.

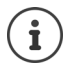

Nel caso in cui la **chiamata di emergenza venga effettuata inavvertitamente**, interromperla premendo il tasto Riagganciare  $\sqrt{n}$ .

I numeri SOS valgono sia per i portatili Gigaset E560H che per la base (solo Gigaset E560A).

Il tasto SOS funziona anche con il blocco tasti attivato.

# **Segreteria telefonica**

# <span id="page-32-4"></span><span id="page-32-1"></span><span id="page-32-0"></span>**Utilizzare la segreteria telefonica (solo Gigaset E560A)**

È possibile utilizzare la segreteria telefonica (integrata)

- tramite il **portatile oppure**
- tramite i **tasti della vostra base**.

Funzionamento tramite i tasti della base:  $\rightarrow$  [pag. 3.](#page-4-0)

Nei seguenti paragrafi viene descritto l'utilizzo tramite il portatile.

# <span id="page-32-3"></span>**Attivare/disattivare la segreteria telefonica**

**▶ Menu ▶ • Segret. Telefon. ▶ OK ▶ • Segreteria telefon. ▶ OK (** $\bullet$  **= attiva)** 

Dopo l'attivazione viene annunciato il tempo di memoria residuo. Sul display viene visualizzato il simbolo **00**. Sulla base si illumina il pannello di visualizzazione.

La segreteria telefonica utilizza un annuncio standard. È però possibile registrare anche propri annunci personali.

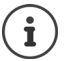

Se la memoria è piena, sul pannello di visualizzazione della base **99** lampeggia velocemente.

# <span id="page-32-2"></span>**Registrare annunci personalizzati**

▶ Menu ▶ **- Segret. Telefon. ▶ OK ▶ - Annuncio ▶ OK ▶ - Registra l'annuncio ▶ OK**

Confermare la richiesta con **OK** .

Si sente un breve tono.

▶ Registrare ora l'annuncio (min. 3 secondi).

Tenere il telefono come se si effettuasse una telefonata, quindi parlare normalmente ad alta voce nel microfono.

Interrompere la registrazione con  $\circ$  oppure **Indietro**. Quindi riavviare la registrazione con **OK**.

**OK** Premere il tasto funzione per terminare la registrazione.

Dopo la registrazione l'annuncio viene riprodotto per controllo.

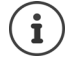

- La registrazione termina automaticamente,
	- se si raggiunge il tempo max. di registrazione di 170 secondi oppure
	- se la pausa vocale dura più di 2 secondi.
- Qualora la registrazione venga interrotta, la segreteria telefonica utilizzerà di nuovo l'annuncio standard.
- Se la memoria della segreteria telefonica è piena, la registrazione viene interrotta.

#### <span id="page-33-4"></span>**Ascoltare gli annunci**

**▶ Menu ▶ 축 Segret. Telefon. ▶ OK ▶ C Annuncio ▶ OK ▶ C Ascolta l'annuncio ▶ OK**

Se non esiste nessun annuncio personale, verrà riprodotto l'annuncio standard.

### <span id="page-33-5"></span>**Cancellare l'annuncio personalizzato**

**▶** Menu ▶  $\begin{bmatrix} \bullet \\ \bullet \end{bmatrix}$  Segret. Telefon. ▶ OK ▶  $\begin{bmatrix} \bullet \\ \bullet \end{bmatrix}$  Annuncio ▶ OK ▶  $\begin{bmatrix} \bullet \\ \bullet \end{bmatrix}$  Cancella l'annuncio ▶ **OK**

Una volta cancellato verrà utilizzato l'annuncio standard.

### <span id="page-33-3"></span>**Ascoltare i messaggi**

Si hanno 3 possibilità per avviare la riproduzione dei messaggi sulla segreteria telefonica.

- Avviare la riproduzione dei messaggi dal portatile tramite il menu **Segret. Telefon.**:
	- ¤ **Menu Segret. Telefon. OK Ascolta i messaggi OK**

Se è stato inserito un numero per la segreteria di rete, è solo necessario selezionare la segreteria telefonica:

- <span id="page-33-0"></span>¤ **Segreteria telefon. OK**
- Se ci sono **nuovi messaggi**, la riproduzione dei messaggi inizia tramite la lista della segreteria telefonica:
	- ¤ **Segr. Telef.**: (vedi anche [pag. 23](#page-24-0))

La lista viene visualizzata come segue:

Numero dei messaggi nuovi + numeri dei messaggi vecchi, ascoltati.

**OK** Premere il tasto funzione per aprire la lista.

<span id="page-33-2"></span><span id="page-33-1"></span>• Selezione rapida della segreteria telefonica:

È sufficiente premere una volta a lungo il tasto [1 ∞], per

richiamare la segreteria telefonica – non la si deve selezionare tramite il menu.

In condizione iniziale la segreteria telefonica integrata è preimpostata. Se per la selezione rapida è stata impostata la segreteria di rete ( $\rightarrow$  [pag. 32](#page-33-2)), è possibile modificare questa impostazione.

**▶** Menu ▶  $\begin{bmatrix} \bullet \\ \bullet \end{bmatrix}$  Segret. Telefon. ▶ OK ▶  $\begin{bmatrix} \bullet \\ \bullet \end{bmatrix}$  Configura il tasto 1 ▶ OK ▶  $\begin{bmatrix} \bullet \\ \bullet \end{bmatrix}$  Segreteria **telefon. OK**

L'impostazione per la selezione rapida vale per tutti i portatili registrati.

Se ci sono nuovi messaggi, la riproduzione comincia subito dopo il primo messaggio, altrimenti con il primo messaggio vecchio. Si attiva **automaticamente** l'altoparlante del portatile. Se si premere il tasto viva voce  $\Box$ , lo si disattiva.

Per ogni messaggio vengono registrate data e ora della voce (se impostate,  $\rightarrow$  [pag. 11\)](#page-12-0). Se viene trasferito il numero di telefono, viene visualizzato il numero di telefono del chiamante. Se il numero del chiamante è salvato in rubrica, viene visualizzato il nome dalla rubrica telefonica.

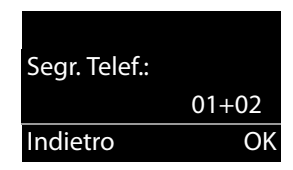

#### **Interrompere e controllare la riproduzione**

Durante la riproduzione dei messaggi:

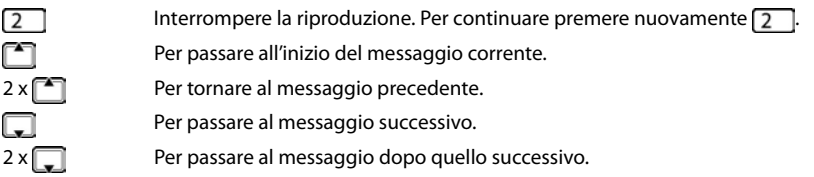

Se interrotta per più di un minuto, la segreteria telefonica torna in stand-by.

### <span id="page-34-0"></span>**Cancellare i singoli messaggi**

Durante la riproduzione:

**Cancella** Premere il tasto funzione.

### **Ulteriori funzioni durante la riproduzione dei messaggi**

**Menu** Premere il tasto funzione. La riproduzione si interrompe.

Selezionare la funzione corrispondente con <sup>-</sup>

- ¤ **Riprendi l'ascolto** Riprendere la riproduzione dei messaggi.
- ▶ Data / Ora Visualizare la data e l'ora dell'arrivo dei messaggi.
- <span id="page-34-2"></span>¤ **Salva il Nr. in rubrica** Copiare il numero del chiamante in rubrica.
- ¤ **Mostra il numero** Eventualmente far visualizzare il numero di telefono al nome.
- ¤ **Cancella tutto** Cancellare **tutti i messaggi vecchi**.

# <span id="page-34-1"></span>**Rispondere alla chiamata dalla segreteria**

Mentre la segreteria telefonica sta registrando una chiamata, è possibile rispondere alla chiamata:

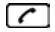

Premere il tasto impegno linea oppure il tasto viva voce.

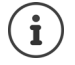

<span id="page-34-3"></span>Se il portatile si trova nella base/ supporto di ricarica e la funzione **Solleva e parla** è attivata ( $\rightarrow$  [pag. 46\)](#page-47-1), il portatile risponde alla chiamata quando lo si solleva dalla base/supporto di ricarica.

La registrazione viene interrotta e si può parlare con il chiamante.

Se la registrazione ha già superato i 3 secondi, la chiamata viene visualizzata come messaggio nuovo.

### <span id="page-35-1"></span>**Attivare/disattivare l'ascolto dei messaggi in registrazione**

Mentre qualcuno sta parlando sulla segreteria telefonica, è possibile ascoltare la chiamata tramite l'altoparlante di base e portatile.

### **Attivare/disattivare l'ascolto dei messaggi in registrazione in modo permanente**

▶ Menu ▶ **- Segret. Telefon. ▶ OK ▶ - Nonitor messaggi ▶ OK ▶ - Portatile** / **Base**  $\triangleright$  **OK**  $\left\vert \triangledown \right\vert$  = attivo)

È possibile attivare l'ascolto dei messaggi in fase di registrazione contemporaneamente sulla base e sul portatile.

### **Disattivare l'ascolto sul portatile per la registrazione in corso**

 $\overline{\mathbf{G}}$ 

Œ

Premere il tasto di fine chiamata. L'altoparlante sul portatile viene disattivato.

### **Impostare la segreteria telefonica**

Al momento dell'acquisto la segreteria telefonica è già preimpostata. Dal portatile è possibile personalizzare le impostazioni.

### <span id="page-35-2"></span>**Impostare la risposta alla chiamata**

È possibile impostare dopo quanto tempo la segreteria telefonica deve rispondere ad una chiamata.

- **▶ Menu ▶**  $\begin{bmatrix} 2 \end{bmatrix}$  **Segret. Telefon. ▶ OK ▶**  $\begin{bmatrix} 2 \end{bmatrix}$  **Risposta segr. dopo ▶ OK** 
	- Selezionare **Immediata** / **10 sec.** / **18 sec.** / **30 sec.** / **Auto** e premere **OK**  $(\nabla)$  = attivo).

Con **Auto** vale per la risposta alla chiamata:

- se non ci sono nuovi messaggi la segreteria telefonica risponde ad una chiamata dopo **18 secondi**.
- se sono presenti nuovi messaggi, la segreteria risponde già dopo **10 secondi**.

### <span id="page-35-0"></span>**Impostare la lunghezza di registrazione**

È possibile impostare il tempo massimo di registrazione di un messaggio.

Sono disponibili: **1 minuto**, **2 minuti**, **3 minuti** oppure **Illimitata**.

▶ Menu ▶ <sup>•</sup> Segret. Telefon. ▶ OK ▶ <sup>•</sup> Lunghezza messaggi ▶ OK ▶ Selezionare la lunghezza di registrazione **DK** (**V** = attiva)

### <span id="page-36-2"></span>**Gestione da remoto (comando a distanza)**

Interrogare o attivare la segreteria telefonica da un altro telefono (per esempio da un hotel o dal cellulare.

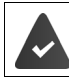

<span id="page-36-0"></span>Il PIN di sistema è diverso da 0000 ( $\rightarrow$  [pag. 49](#page-50-1)) e l'altro telefono dispone di selezione a toni (DTMF).

### <span id="page-36-1"></span>**Attivare la segreteria telefonica**

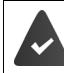

La segreteria telefonica è disattivata.

¤ . . . Chiamare la propria linea telefonica e lasciar squillare finche si sente "si prega di inserire il PIN"  $\blacktriangleright$  ... inserire il PIN di sistema entro 10 secondi

### **Interrogare la segreteria telefonica**

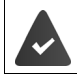

La segreteria telefonica è attivata.

... Chiamare la propria linea telefonica e durante l'annuncio premere il tasto 9 **|** ... inserire il PIN di sistema

Il comando della segreteria telefonica si effettua tramite la tastiera:

Durante l'indicazione temporale del messaggio: saltare al messaggio precedente. ī Durante la riproduzione del messaggio: saltare all'inizio del messaggio attuale.

Interrompere la riproduzione. Premere nuovamente per riprendere. Dopo una pausa di circa 60 secondi, la connessione viene interrotta.

Saltare al messaggio successivo.

Cancellare il messaggio attuale.

#### **Terminare l'interrogazione a distanza:** premere il tasto

oppure **riagganciare il ricevitore** 

La segreteria telefonica interrompe la comunicazione nei seguenti casi:

- Il PIN di sistema inserito è errato.
- Non sono presenti messaggi nella segreteria telefonica.
- Al temine dell'indicazione del tempo di registrazione.

 $2<sup>1</sup>$ 

### **Chiamare la segreteria telefonica e ascoltare i messaggi**

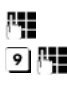

Selezionare il proprio numero di telefono.

Mentre si sente il testo di annuncio: premere il tasto  $\boxed{9}$  ed inserire il PIN di sistema.

Viene comunicato se ci sono nuovi messaggi. Inizia la riproduzione dei messaggi. È ora possibile utilizzare la segreteria telefonica tramite la tastiera.

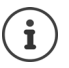

La linea viene scollegata:

- all'inserimento di un PIN di sistema sbagliato
- dopo l'ascolto del messaggio/dei messaggi

# <span id="page-37-2"></span><span id="page-37-1"></span>**Utilizzare la segreteria di rete**

La segreteria di rete è la segreteria telefonica presente nella rete del proprio operatore.

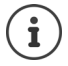

Può essere usata solo se è stata **richiesta** all'operatore sottoscrivendo un abbonamento.

### <span id="page-37-3"></span>**Impostare la segreteria di rete per la selezione rapida e memorizzare il numero di interrogazione**

Con la selezione rapida è possibile interrogare direttamente la segreteria di rete purché sia stato memorizzato il "numero o codice" alfanumerico che il vostro operatore telefonico vi fornirà per chiamarla.

- ▶ Menu ▶  **Segret. Telefon. ▶ OK ▶ Segreteria di rete ▶ OK**
- ш.

Inserire il codice per interrogare la segreteria di rete e premere **OK**.

# <span id="page-37-0"></span>**Presenza di messaggi nella segreteria di rete**

La presenza di un messaggio nella Segreteria telefonica di Rete viene segnalata otticamente solo se la rete dell'Operatore è conforme alla norma internazionale ETS 300 778-1 riguardante la modalità di segnalazione (MWI), tramite apposita segnalazione sul display e, comunque sempre, da un annuncio vocale che si sente quando si impegna la linea.

Premere il tasto di fine chiamata per riportare il portatile in stand-by quindi premere a lungo il tasto 1 e seguire le istruzioni vocali per ascoltare il messaggio.

Se avete protetto l'ascolto dei messaggi con un codice personale, dopo avere chiamato la segreteria tramite selezione rapida, per ovvie ragioni di riservatezza, dovrete inserire il vostro codice manualmente.

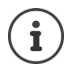

A puro titolo di esempio il codice da memorizzare nel tasto 1 per interrogare la segreteria di rete di TIM (Telecom Italia) è: \*#64#. Tale codice va richiesto all'operatore di rete con il quale avete sottoscritto l'abbonamento.

# <span id="page-38-0"></span>**Ascoltare i messaggi dalla segreteria di rete**

Vi sono 3 possibilità per chiamare la segreteria di rete ed ascoltare i messaggi.

- Tramite il menu **Segret. Telefon.**:
	- **▶** Menu ▶  $\begin{bmatrix} 2 \\ 3 \end{bmatrix}$  Segret. Telefon. ▶ OK ▶  $\begin{bmatrix} 2 \\ 3 \end{bmatrix}$  Ascolta i messaggi ▶ OK ▶ Segreteria di **rete OK**
- Tramite la **lista messaggi**:

Questa opzione è disponibile solo se disponibile la segnalazione ottica tramite busta messaggi nel tasto funzione sinistro (no nella rete Telecom Italia).

**▶**  $\boxed{\triangledown}$  **▶**  $\boxed{\cdot}$  **Segreteria di rete: (→ [pag. 23](#page-24-0))** 

La lista viene visualizzata nel seguente modo:

**00**: il numero dei messaggi nuovi viene visualizzato correttamente, solo se il vostro operatore di rete trasmette questa informazione.

**\*\***: il numero dei messaggi vecchi non è disponibile.

- **OK** Premere il tasto funzione per chiamare la segreteria di rete.
- <span id="page-38-1"></span>• Richiamo rapido della segreteria telefonica di rete: Premere il tasto **a lungo**.

**Gigaset E560:** per la selezione rapida è preimpostata la segreteria di rete.

**Gigaset E560A:** per la selezione rapida è preimpostata la segreteria telefonica integrata.È possibile passare alla segreteria di rete.

▶ Menu ▶ **CONFIGURE: Menu ▶ Segret. Telefon. ▶ OK ▶ CONFIGURE: Il tasto 1 ▶ OK ▶ CONFIGURE: Segreteria di**  $\mathsf{rete} \triangleright \mathsf{OK}(\overline{\mathsf{w}}) = \mathsf{selezionata}$ 

L'impostazione per la selezione rapida vale per tutti i portatili eventualmente registrati sulla base.

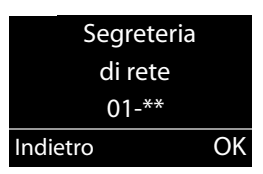

# <span id="page-39-3"></span><span id="page-39-2"></span><span id="page-39-1"></span><span id="page-39-0"></span>**ECO DECT**

Con il vostro Gigaset date il vostro contributo alla tutela dell'ambiente.

#### <span id="page-39-4"></span>**Riduzione del consumo di corrente**

Utilizzando un alimentatore a basso consumo di corrente il consumo energetico del telefono in stand-by e quando le batterie non vengono ricaricate è <0,5W.

#### <span id="page-39-7"></span>**Riduzione del segnale radio**

Il segnale radio viene ridotto **automaticamente**:

- **Portatile**: più il portatile è vicino alla base, più il segnale radio è ridotto.
- **Base**: il segnale radio viene ridotto quasi a zero, se è registrato solo un portatile e questo si trova nella base.

<span id="page-39-5"></span>È possibile ridurre ulteriormente il segnale radio portatile/base utilizzando la **Modalità Eco**:

• **Modalità Eco**

Riduce il segnale radio portatile/base sempre dell'80% – indipendentemente dal fatto che si stia telefonando oppure no. Con la **Modalità Eco** la copertura si riduce circa del 50%. Perciò la **Modalità Eco** è sempre utile quando basta una portata limitata.

### <span id="page-39-6"></span>**Disattivazione del segnale radio**

• **Modalità Eco+**

Se si attiva la **Modalità Eco+**, il segnale radio (potenza di trasmissione DECT) portatile/base in stand-by è disattivato.

Questo anche nel caso di più portatili, se tutti supportano la **Modalità Eco+.**

**Modalità Eco / Modalità Eco+** possono essere attivati o disattivati indipendentemente l'uno dall'altro e funzionare anche con più portatili. Il portatile non si deve trovare nella base.

#### **Attivare/disattivare Modalità Eco / Modalità Eco+:**

**▶** Menu ▶  $\begin{bmatrix} \bullet \\ \bullet \end{bmatrix}$  Imposta ▶ OK ▶  $\begin{bmatrix} \bullet \\ \bullet \end{bmatrix}$  Sistema ▶ OK ▶  $\begin{bmatrix} \bullet \\ \bullet \end{bmatrix}$  Modalità Eco / Modalità Eco+ ▶ **OK** ( $\mathbf{X} =$  attiva).

#### **Visualizzazioni stato**

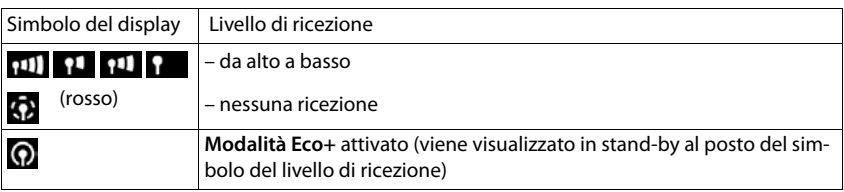

- Con **Modalità Eco+** attivata è possibile controllare la connessione con la base, pre- $\mathbf{i}$ mendo il tasto impegno linea (**lungo**). Se la base è raggiungibile, si sente il tono di libero.
	- Con **Modalità Eco+** attivata:
		- la ricezione dello squillo può essere ritardata di circa 2 secondi.
		- il tempo di stand-by del portatile diminuisce del 50%.
	- Se si registrano portatili che non supportano la **Modalità Eco+** questa modalità verrà disattivata nella base e su tutti i portatili.
	- Con **Modalità Eco** attivata si riduce il raggio di azione della base.
	- **Modalità Eco / Modalità Eco**+ e la funzione Repeater (**+** [pag. 49](#page-50-2)) si escludono a vicenda, cioè se si utilizza un repeater non è possibile utilizzare la **Modalità Eco** e la **Modalità Eco+**.

# <span id="page-40-1"></span><span id="page-40-0"></span>**Utilizzare il portatile come sveglia**

#### **Attivare/disattivare la sveglia**

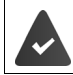

L'ora è impostata  $\rightarrow$  [pag. 11](#page-12-0)).

**▶ Menu ▶**  $\begin{bmatrix} 2 \\ 3 \end{bmatrix}$  **Sveglia ▶ OK ▶**  $\begin{bmatrix} 2 \\ 3 \end{bmatrix}$  **Attiva ▶ OK (** $\begin{bmatrix} 2 \\ 3 \end{bmatrix}$  **= attiva)** 

Quando si attiva la sveglia si apre automaticamente il menu per impostare l'orario della sveglia.

#### <span id="page-40-2"></span>**Impostare l'orario della sveglia**

▶ Menu ▶ **- Sveglia ▶ OK ▶ - Ora allarme sveglia** ▶ **OK** ▶ Inserire l'orario della sveglia ▶ **OK** 

Sul display vengono visualizzati l'ora corrente, l'icona  $\bigcirc$  e l'orario per l'allarme della sveglia.

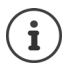

L'orario della sveglia viene visualizzato sul display, a condizione che siano state visualizzate tutte le chiamate perse memorizzate nelle liste chiamate e siano stati ascoltati eventuali nuovi messaggi in segreteria.

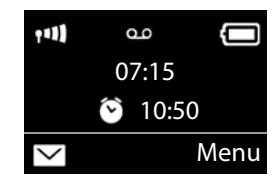

#### **Impostare la sveglia**

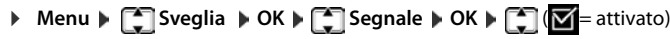

### <span id="page-41-2"></span>**Disattivare la sveglia/ripetere dopo una pausa (Snooze)**

**Prerequisito:** si sente la chiamata della sveglia.

¤ **Disattivare fino alla prossima sveglia:** premere **No**.

Oppure:

¤ **Modalità Snooze:**

<span id="page-41-3"></span>Premere **Snooze** oppure un tasto qualsiasi. La sveglia viene disattivata e ripetuta dopo 5 minuti.

Oppure:

Non premere nulla. La sveglia viene disattivata dopo 60 secondi e ripetuta dopo 5 minuti. Dopo la quarta ripetizione, la sveglia viene disattivata per 24 ore.

# <span id="page-41-0"></span>**Babyphone**

<span id="page-41-1"></span>Con il Babyphone attivato, viene chiamato il numero in memoria (interno o esterno) non appena nell'ambiente del portatile si supera un livello di rumorosità impostato.

Nella modalità Babyphone, le chiamate in entrata vengono segnalate solo sul display (**senza suoneria**). L'illuminazione del display viene ridotta al 50%. I segnali acustici di avviso vengono disattivati.

Quando si risponde ad una chiamata, la modalità Babyphone viene interrotta per la durata della telefonata, la funzione **resta** attivata. La modalità Babyphone non viene disattivata con lo spegnimento e la riaccensione del portatile.

La distanza tra il portatile ed il neonato deve essere compresa tra 1 e 2 metri. Il microfono deve essere rivolto verso il neonato.

La funzione attivata riduce la durata di funzionamento del portatile. Inserire pertanto il portatile nella base di ricarica.

Il Babyphone viene attivato solo 20 secondi dopo l'accensione.

Sul numero da chiamare deve essere disattivata la segreteria telefonica.

Dopo l'attivazione:

- ▶ Verificare la sensibilità.
- ¤ Testare la connessione quando l'allarme viene trasmesso al numero esterno.

### **Attivare ed impostare il Babyphone**

**▶ Menu ▶ Interfono ▶ OK ▶ OK (** $\textbf{X}$  **= Babyphone attivato)** 

Se è stato già inserito un numero da chiamare, il Babyphone è attivato. Il display visualizza **Interfono:** ed il numero di destinazione impostato.

Se non è inserito ancora alcun numero da chiamare:

Attivare **Chiamata esterna: ▶ OK ▶ Inserire il numero ▶ OK** 

oppure attivare la chiamata interna:

¤ **Chiamata interna OK** . . . l'allarme viene trasmesso sui portatili registrati

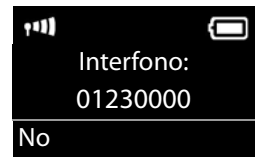

### **Modifica del numero da chiamare**

**▶** Menu ▶ Interfono ▶ OK ▶  $\begin{bmatrix} 2 \\ 1 \end{bmatrix}$  Destinazione ▶ OK ▶  $\begin{bmatrix} 2 \\ 1 \end{bmatrix}$  Chiamata esterna o Chiamata **interna OK** con **Chiamata esterna:** Inserire il numero da chiamare **OK**

#### <span id="page-42-3"></span>**Disattivare il Babyphone/Interrompere l'allarme**

- Disattivare il Babyphone: **▶ Nella modalità di stand-by premere il tasto del display No**
- Interrompere l'allarme:  $\longrightarrow$  Durante un allarme, premere il tasto Riagganciare  $\sqrt{2}$

# <span id="page-42-4"></span><span id="page-42-1"></span>**Chiamata rapida (di Emergenza)**

È possibile predisporre il telefono in modo che premendo un tasto **qualsiasi** venga selezionato un numero memorizzato precedentemente. Questo servizio può essere di estrema utilità se un bimbo o una persona anziana o diversamente abile deve poter chiamare da sola un determinato numero di telefono e, per semplicità d'uso, solo quello.

Si ricorda che l'uso dei servizi descritti non esime dall'obbligo di prestare la sorveglianza con la diligenza necessaria ove richiesto dalle specifiche condizioni della persona (per età, condizione psicofisica ecc). Provare il servizio in condizioni normali ed assicurarsi che soddisfi le esigenze di sicurezza della persona che lo dovrà utilizzare prima che la stessa si trovi ad usarlo in condizioni di reale emergenza. Non potendo conoscere la situazione di ogni singola persona per la quale i servizi potranno essere usati Gigaset non può assumersi alcuna responsabilità al riguardo.

**▶ Menu ▶ Chiamata ▶ OK ▶ CARTIVA** Attiva ▶ OK (**M**= attiva)

Quando si attiva la chiamata diretta, si apre automaticamente il menu per l'immissione del numero di telefono da chiamare.

- ▶ **Destinazione:** inserire o modificare un numero da chiamare.
- ¤ **OK**

Premere il tasto di fine chiamata  $\sqrt{p}$  per interrompere la selezione.

#### **Terminare la modalità di chiamata rapida**

**▶** Premere il tasto funzione **No ▶** Premere a lungo il tasto  $\boxed{++}$ .

Oppure:

**Premere a lungo** il tasto  $\boxed{m}$ .

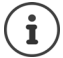

Se il tasto  $\boxed{A}$  è stato già impostato con la funzione SOS, anche con la chiamata diretta attivata viene selezionato il numero di emergenza.

# <span id="page-42-2"></span><span id="page-42-0"></span>**Torcia**

Utilizzare il telefono come torcia.

#### **Protezione da chiamate indesiderate**

#### **Attivazione/Disattivazione della funzione torcia**

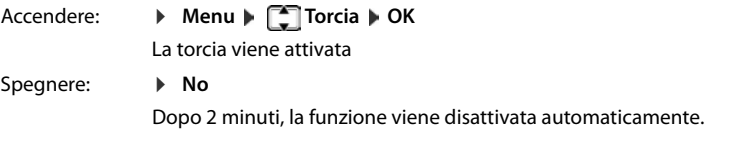

- La funzione viene disattivata automaticamente quando è attivata la funzione SOS.
	- Con la torcia accesa, tutte le funzioni sono bloccate, solo la funzione SOS funziona.
		- Il LED della torcia può essere utilizzato anche come segnale di avviso per le chiamate in entrata  $\left(\rightarrow$  [pag. 47\)](#page-48-0).

# <span id="page-43-3"></span><span id="page-43-0"></span>**Protezione da chiamate indesiderate**

### <span id="page-43-2"></span>**Controllo orario**

i

È possibile indicare un intervallo di tempo in cui il vostro telefono non deve squillare con le chiamate esterne, per es. di notte.

- ▶ Menu ▶ ॎ | Imposta ▶ OK ▶ **| Imposta Audio ▶ OK ▶ | Imposta Audio Audio** Audio **>** Suonerie (portatile) ▶ **OK ▶ Serv. "Non disturbare" ▶ OK**
- $\triangleright$  **C** Attiva  $\triangleright$  OK ( $\triangleright$  attivato)
- ▶ **[<sup>\*</sup>]** Imposta ▶ OK ▶ Silenzia dalle: /Squilla dalle: Inserire l'ora ogni volta a 4 cifre e premere **OK.**

### <span id="page-43-1"></span>**Protezione dalle chiamate anonime**

È possibile impostare che il vostro portatile non squilli con le chiamate con trasmissione del numero soppressa (non segreteria telefonica). La chiamata viene solo segnalata sul display.

▶ Menu ▶ <sup>•</sup> Imposta ▶ OK ▶ <sup>•</sup> Imposta Audio ▶ OK ▶ <sup>•</sup> Imposta Iudio **Audio Audio P OK** Se anon. non Squillare DK ( $\mathbf{Z}$  = attivata)

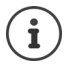

Quando è attivata la funzione **Se anon. non Squillare**, suona anche la base. Il volume della suoneria della base può essere impostato event. su 0 (+ [pag. 50](#page-51-0)).

# <span id="page-44-3"></span>**Utilizzare più portatili**

### <span id="page-44-1"></span><span id="page-44-0"></span>**Registrare i portatili**

Sulla base è possibile registrare fino a quattro portatili.

#### **Registrazione manuale di un portatile Gigaset su Gigaset E560/E560A**

La registrazione manuale del portatile va eseguita sul portatile (1) e sulla base (2).

Una volta avvenuta la registrazione, il portatile passa allo stato di stand-by.

Il processo di registrazione viene interrotto dopo 60 secondi. Se la registrazione non è stata eseguita in questo intervallo di tempo, ripetere il processo.

#### **1) Sul portatile**

¤ **Menu Imposta OK Gestione dei portatili OK Registra il portatile DK Inserire il PIN di sistema della base (impostazione iniziale: 0000)** OK

#### **2) Sulla base**

**▶** Entro 60 secondi premere **a lungo** (ca. 3 secondi) il tasto di registrazione/Paging **sulla** base  $($  [pag. 2\)](#page-3-2).

#### **Registrazione di altri portatili**

Registrare altri portatili Gigaset e altri dispositivi conformi allo standard GAP nel modo seguente.

#### **1) Sul portatile**

▶ Avviare la registrazione del portatile seguendo le relative istruzioni.

#### **2) Sulla base**

**• Premere a lungo** (ca. 3 secondi) il tasto di registrazione/Paging  $\boxed{\cdot}$  sulla base ( $\rightarrow$  [pag. 2](#page-3-2)).

### <span id="page-44-2"></span>**Cancellare i portatili**

Da ogni portatile registrato è possibile cancellare qualsiasi altro portatile registrato.

- **Example 3 Imposta DK DEG** Gestione dei portatili DK DEG De-registra il **portatile OK**
- m Selezionare il portatile da cancellare e premere **OK**.
- (Il portatile utilizzato in questo momento è contrassegnato con **<**.)
- 隅 Inserire il PIN di sistema attuale e premere **OK**.
- **OK** Premere il tasto funzione.

# <span id="page-45-0"></span>**Cercare il portatile ("Paging")**

È possibile cercare il portatile con l'ausilio della base.

- **Premere brevemente** il tasto di registrazione/Paging  $\rightarrow$  sulla base ( $\rightarrow$  [pag. 2](#page-3-2)).
- ▶ Tutti i portatili squillano contemporaneamente ("Paging"), anche se le suonerie sono disattivate.

#### **Terminare la ricerca**

Premere **brevemente** il tasto di registrazione/Paging  $\boxed{\cdot}$  sulla base ( $\rightarrow$  [pag. 2\)](#page-3-2) oppure il tasto impegno linea  $\boxed{\frown}$  o il tasto funzione **No** sul portatile.

### <span id="page-45-1"></span>**Inclusione di un utente interno in una chiamata esterna**

Ci si vuole inserire in una chiamata esterna in corso.

**Prerequisito:** la funzione **Inclusione interna** è attivata.

#### **Attivare/disattivare la funzione:**

¤ **Menu Imposta OK Telefonia OK Inclusione interna OK**  $\left(\overline{\mathbf{M}}\right)$  attiva)

#### **Inserirsi in una chiamata:**

Premere il tasto impegno linea  $\sim$  sul portatile. Tutti gli interlocutori sentono un segnale acustico. Sul display del portatile appare **Conferenza**.

#### **Terminare l'ascolto interno:**

Premere il tasto di fine chiamata  $\sqrt{8}$  sul portatile, tutti gli interlocutori sentono un segnale acustico.

Se l'utente interno che ha iniziato la conversazione preme il tasto di fine chiamata  $\bigcap$ , verrà mantenuta la linea tra il portatile che si è inserito e l'interlocutore esterno.

# **Impostare il telefono**

# <span id="page-46-5"></span><span id="page-46-1"></span><span id="page-46-0"></span>**Impostare il portatile**

È possibile personalizzare le impostazioni del vostro portatile..

### **Impostazione della data e dell'ora**

- ¤ **Menu Imposta OK Data / Ora OK**
- ▶ con **immettere giorno, mese ed anno in 8 cifre**, ad es. per il 1 aprile 2016. **OK**
- **b** con  $\begin{bmatrix} 1 \\ 1 \end{bmatrix}$  immettere ore e minuti a 4 cifre, ad es.  $\begin{bmatrix} 0 \\ 0 \end{bmatrix}$   $\begin{bmatrix} 7 \\ 1 \end{bmatrix}$   $\begin{bmatrix} 5 \\ 5 \end{bmatrix}$  per le ore 7.15 **b** OK

# <span id="page-46-4"></span>**Modificare la lingua del display**

È possibile visualizzare i testi del display in diverse lingue.

**▶ Menu ▶ ॑ Imposta ▶ OK ▶ Impuse ▶ OK ▶ Impuse OK** ▶ Impuse **Induse A** lingua) ▶ OK

La lingua in uso è contrassegnata con  $\blacksquare$ .

Se per sbaglio è stata impostata una lingua incomprensibile:

 $\Box$   $\triangleright$   $\Box$   $\Box$   $\Box$   $\Box$   $\Box$  (Scegliere la lingua)  $\triangleright$  **OK** 

### <span id="page-46-2"></span>**Impostare i caratteri grandi**

È possibile aumentare la leggibilità delle cifre durante la selezione. Le cifre vengono quindi visualizzate sul display in modo ingrandito e visualizzate solo su una riga anziché su due.

▶ Menu ▶ **- Imposta ▶ OK ▶ - OK Display ▶ OK ▶ - OK Display Caratteri grandi ▶ OK**  $\left(\frac{1}{\sqrt{2}}\right)$  = attivo).

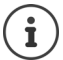

Con la funzione disattivata, in stand-by oltre all'ora viene visualizzata la data.

### <span id="page-46-3"></span>**Modificare la retroilluminazione del display**

Portatile nella base di ricarica:

**Example A Menu Diges Imposta Display Display Display Display Diges Retroillum. Diges Nel and Display A Mel caricabatt. ▶ OK** ( $\mathbf{W}$  = attiva)

oppure fuori dalla base di ricarica:

**▶** Menu ▶  $\begin{bmatrix} \bullet \\ \bullet \end{bmatrix}$ Imposta ▶ OK ▶  $\begin{bmatrix} \bullet \\ \bullet \end{bmatrix}$  Display ▶ OK ▶  $\begin{bmatrix} \bullet \\ \bullet \end{bmatrix}$  Retroillum. ▶ OK ▶  $\begin{bmatrix} \bullet \\ \bullet \end{bmatrix}$  ▶ Fuori **dal caricabatt. • OK • Autonomia in diminuzione • OK (** $\mathbf{X} =$  **attiva).** 

### <span id="page-47-1"></span>**Risposta automatica**

Se è stata attivata questa funzione, per rispondere ad una chiamata basta semplicemente sollevare il portatile dalla base, senza dover premere il tasto impegno linea  $\sqrt{\phantom{a}}$ .

▶ Menu ▶ **Colley Imposta ▶ OK ▶ Collectionia ▶ OK ▶ Colleva e parla** ▶ **OK**  $\left(\frac{1}{2}\right)$  = attiva)

### <span id="page-47-0"></span>**Modificare il volume di conversazione**

<span id="page-47-3"></span>È possibile impostare il volume del viva voce e il volume del ricevitore su cinque livelli (1–5; per es. volume  $3 = \sqrt{\frac{1}{2}}$ .

▶ Menu ▶ **• Imposta ▶ OK ▶ • 1** Imposta Audio ▶ OK ▶ • 1 Volume del portatile ▶ **OK | CO Imposta il ricevitore / Imposta il viva voce | OK | CO Impostare il volume | OK**

Impostare il volume durante una chiamata: [pag. 20](#page-21-0)

### <span id="page-47-4"></span>**Modificare le suonerie**

- Volume: Cinque volumi (1–5; per es. volume 3 =  $\Box$ ).
- Melodia: Lista di melodie della suoneria preimpostate.

È possibile impostare suonerie per le seguenti funzioni in modo diverso:

- **• Chiamate esterne**
- **• Chiamate interne**

Gigaset E560A: Per impostare le suonerie per la base, ( $\rightarrow$  [pag. 50](#page-51-0)).

#### **Impostare il volume della suoneria**

Il volume è uguale per tutti i tipi di segnalazione.

▶ Menu ▶ ॎ | Imposta ▶ OK ▶ **| Imposta Audio ▶ OK ▶ | ^ | ▶** Suonerie (portatile) ▶ **OK > Volume > OK > CO** > Impostare il volume > OK

#### <span id="page-47-5"></span><span id="page-47-2"></span>**Impostare la melodia della suoneria**

Impostare la melodia della suoneria per le chiamate esterne e le chiamate interne.

Per le chiamate esterne è inoltre possibile stabilire che il vostro telefono non squilli in determinati momenti oppure con le chiamate anonime.

#### **Per le chiamate interne:**

▶ Menu ▶ **Confirmation Audio Audio Audio Audio Audio Audio Audio Audio Audio Audio Audio Audio Audio Audio Audio Audio Audio Audio Audio Audio Audio Audio Audio Audio Audio Audio Audio Audio Audio Audio Audio Audio Audio OK Melodia • OK • Chiamate interne • OK • CO** (Selezionare la melodia) • **OK**  $\left(\frac{1}{2}\right)$  selezionata)

#### **Per le chiamate esterne:**

▶ Menu ▶ **| Imposta ▶ OK ▶ | Imposta Audio ▶ OK ▶ | Imposta Audio Audio Audio Audio Audio Audio Audio Audio Audio Audio Audio Audio Audio Audio Audio Audio Audio Audio Audio Audio Audio Audio Audio Audio Audio Audio Audio OK Melodia • OK • CHIA Chiamate esterne • OK • CHI** (Selezionare la melodia) • **OK**  $\sqrt{ }$  selezionata)

### <span id="page-48-5"></span>**Attivare/disattivare la suoneria**

È possibile

- disattivare la suoneria in modo permanente in **stand-by** oppure **con una chiamata prima di rispondere**
- disattivare la suoneria solo per la **chiamata attuale**.

La riattivazione durante una chiamata non è possibile.

#### **Disattivare la suoneria in modo permanente**

Premere **a lungo** il tasto asterisco.  $# - 0$ 

<span id="page-48-4"></span>Sul display appare il simbolo  $\mathbb{X}$ .

#### **Riattivare la suoneria**

 $\boxed{1.5}$ Premere **a lungo** il tasto asterisco.

#### **Disattivare la suoneria per la chiamata attuale**

**Silenzia** Premere il tasto funzione.

### <span id="page-48-0"></span>**Attivare/disattivare la segnalazione visiva della chiamata**

Consentire la segnalazione visiva delle chiamate in arrivo (per es. in un ambiente rumoroso).

**▶** Menu ▶  $\Box$  Imposta ▶ OK ▶  $\Box$  Imposta Audio ▶ OK ▶  $\Box$  ▶ Segnal.chiam. ▶  $OK(\nabla)$  = attivato)

### <span id="page-48-1"></span>**Attivare/disattivare i toni di avviso**

Il portatile indica acusticamente diverse attività e situazioni. I seguenti toni di avviso possono essere attivati o disattivati in modo indipendente:

- <span id="page-48-6"></span><span id="page-48-3"></span>• **Toni di avviso**
	- **Click dei tasti**: affinchè la pressione di ogni tasto venga confermata acusticamente.
	- **Tono di conferma**: al termine dell'inserimento/impostazione, quando si ripone il portatile nella base e all'arrivo di una nuova voce nella lista della segreteria telefonica oppure lista delle chiamate.
	- **Tono di errore**: in caso di inserimenti errati.
- <span id="page-48-7"></span><span id="page-48-2"></span>• **Batteria scarica**
	- Quando le batterie devono essere caricate.
- **Tono assenza segnale**

Il portatile non si trova più nel raggio di portata della base.

Il tono di conferma quando si ripone il portatile nella base non può essere disattivato.

#### **Attivare/disattivare i toni di avviso**

**▶** Menu ▶  $\begin{bmatrix} \bullet \\ \bullet \end{bmatrix}$ Imposta ▶ OK ▶  $\begin{bmatrix} \bullet \\ \bullet \end{bmatrix}$ Imposta Audio ▶ OK ▶  $\begin{bmatrix} \bullet \\ \bullet \end{bmatrix}$ Toni di avviso ▶  $OK$  ( $\overline{M}$  = attivo)

#### **Attivare/disattivare il tono di batteria scarica**

¤ **Menu Imposta OK Imposta Audio OK Batteria scarica OK**  $\left(\frac{1}{2}\right)$  = attivo)

### <span id="page-49-1"></span>**Attivazione-disattivazione dell'avviso del raggio di portata**

▶ Menu ▶ **Confirmation Audio Audio ▶ OK ▶ Confirmation** OK ▶ Constants a segnale ▶ **OK** ( $\overline{M}$  = scelta attiva)

### <span id="page-49-0"></span>**Modificare il nome del portatile**

<span id="page-49-2"></span>La base assegna al momento della registrazione automaticamente un nome al portatile. Questo nome può essere modificato.

 $\blacksquare$ ... viene visualizzata la lista dei portatili registrati  $\blacktriangleright \blacksquare$  Selezionare il portatile  $\blacktriangleright$ **Nome** ▶ **PH** Inserire il nome ▶ OK

### <span id="page-49-3"></span>**Ripristinare le impostazioni iniziali del portatile**

Le impostazioni personalizzate e le modifiche possono essere ripristinate. Le voci nella rubrica e della lista delle chiamate, data ed ora, numeri di emergenza e la registrazione del portatile alla base restano invariati.

▶ Menu ▶ **- Simposta ▶ OK ▶ - Sistema ▶ OK ▶ - Signet del portatile ▶ OK** 

Con  $\sqrt{\bullet}$  si interrompe il ripristino.

# <span id="page-50-3"></span><span id="page-50-0"></span>**Impostare la base**

La base si imposta con un portatile registrato.

### <span id="page-50-5"></span>**Attivare/disattivare la musica su attesa**

▶ Menu ▶ **Tell Imposta ▶ OK ▶ Telefonia ▶ OK ▶ Telefonia A** OK ▶ Telefonia A  $OK$  ( $\overline{M}$  = attiva)

### <span id="page-50-2"></span>**Repeater**

Con un Repeater è possibile estendere la copertura e il livello di ricezione della vostra base. Per utilizzarlo bisogna prima attivare la funzione Repeater. In questo caso le conversazioni in corso tramite la base verranno interrotte.

**Prerequisito:** è registrato un Repeater.

**▶** Menu ▶  $\Box$  Imposta ▶ OK ▶  $\Box$  Sistema ▶ OK ▶  $\Box$  Repeater ▶ OK ( $\Box$  = attivato)

**Dopo l'attivazione o disattivazione del repeater è necessario spegnere e riaccendere il portatile ( [pag. 12\)](#page-13-1).** 

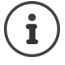

- **Modalità Eco / Modalità Eco+ (→ [pag. 38\)](#page-39-3) e il Repeater si escludono a vicenda, cioè** quando si utilizza un Repeater, non è possibile utilizzare **Modalità Eco** e **Modalità Eco+**.
- La trasmissione codificata attivata in fabbrica viene disattivata con l'attivazione di un repeater.

### <span id="page-50-6"></span>**Proteggere da accesso non autorizzato**

<span id="page-50-4"></span>Proteggere le impostazioni della base con un PIN di sistema noto soltanto a voi. Il PIN di sistema verrà richiesto quando si registra e cancella un portatile dalla base.

#### <span id="page-50-1"></span>**Modificare il PIN di sistema**

È possibile cambiare il PIN di sistema a 4 cifre (impostazione iniziale: "0000") della base con un PIN a 4 cifre noto soltanto a voi.

Gigaset E560A: Con la modifica del PIN del sistema, si consente il comando a distanza della segreteria telefonica - [pag. 35.](#page-36-0)

**▶ Menu ▶ CON IMPOSTA A OK A CONSISTEMA A OK A CONSISTEMA A OK A CONSISTEMA OK A CONSISTEMA OK A CONSISTEMA OK A sistema:** (inserire il PIN di sistema attuale) **DK Muovo PIN:** (inserire il nuovo PIN) **DK** 

#### <span id="page-51-1"></span>**Ripristinare il PIN di sistema**

Se avete dimenticato il PIN di sistema, è possibile riportare la base al codice originario **0000**:

Rimuovere il cavo di rete dalla base. Tenere premuto il tasto di registrazione/Paging sulla base, mentre contemporaneamente si riconnette la base al cavo di rete. Tenere premuto il tasto almeno 5 sec.

La base è ora reimpostata sui parametri iniziali e il PIN di sistema torna su **0000**.

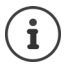

Tutti i portatili sono cancellati e devono essere registrati nuovamente. Vengono ripristinate tutte le impostazioni iniziali.

### <span id="page-51-3"></span>**Modificare il volume di conversazione (solo Gigaset E560A)**

<span id="page-51-2"></span>È possibile impostare il volume per il viva voce su cinque livelli (1–5; per es. volume 3 =  $\text{and}$ ).

¤ **Menu Imposta OK Imposta Audio OK Imposta audio base OK Fig. 1** Viva voce  $\triangleright$  OK  $\triangleright$   $\triangleright$  **I** Impostare il volume e premere OK.

### <span id="page-51-0"></span>**Modificare le suonerie (solo Gigaset E560A)**

• Volume:

Cinque volumi (1–5; per es. volume 3 =  $\Box$   $||$ ) e "Off" (volume 0 =  $\Box$  $||$ ]).

• Melodie:

Lista di melodie della suoneria preimpostate. Le prime tre melodie corrispondono alle suonerie "classiche".

• Controllo orario:

È possibile indicare un intervallo di tempo in cui il vostro telefono non deve squillare con le chiamate esterne, per es. di notte.

¤ **Menu Imposta OK Imposta Audio OK Imposta audio base OK Fig. 7** Volume suoneria / Melodie e servizi / Serv. "Non disturbare"  $\triangleright$  OK

Se è stato selezionato **Volume suoneria** / **Melodie e servizi**:

**▶ [ - Selezionare volume/melodia)** ▶ OK ( $\mathbf{X} = \mathbf{M}$ elodia selezionata)

Se è stato selezionato **Serv. "Non disturbare"**, attivare ed impostare il controllo orario:

- $\triangleright$  **F** Attiva  $\triangleright$  OK ( $\triangleright$  attivato)
- **▶**  $\boxed{\cdot}$  Imposta ▶ OK Silenzia dalle: /Squilla dalle:

Inserire l'ora ogni volta a 4 cifre e premere **OK**.

# <span id="page-52-2"></span>**Ripristinare le impostazioni iniziali della base**

Durante il ripristino

- data e ora restano invariate,
- i portatili restano registrati,
- la **Modalità Eco** e la **Modalità Eco+** vengono disattivate,
- il PIN di sistema non viene ripristinato.
- **Example A Menu Definition** OK Default OK Default OK Default and DK Default A Menu Default OK

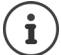

Dopo il collegamento o il ripristino della base la segreteria telefonica è pronta per l'uso già **dopo ca. 15 secondi**.

# <span id="page-52-1"></span><span id="page-52-0"></span>**Collegare la base ad un centralino telefonico**

Le seguenti impostazioni sono necessarie, solo se il vostro centralino telefonico lo richiede, vedi le istruzioni d'uso del sistema.

#### <span id="page-52-5"></span>**Modificare il tipo di selezione**

**Menu**  $\mathbf{F} \times \mathbf{F}$  $\mathbf{F} \cdot \mathbf{F}$  $\mathbf{F} \cdot \mathbf{F}$  $\mathbf{F} \cdot \mathbf{F}$  $\mathbf{F} \cdot \mathbf{F}$  $\mathbf{F} \cdot \mathbf{F}$  $\mathbf{F} \cdot \mathbf{F}$  $\mathbf{F} \cdot \mathbf{F}$  $\mathbf{F} \cdot \mathbf{F}$  $\mathbf{F} \cdot \mathbf{F}$  $\mathbf{F} \cdot \mathbf{F}$  $\mathbf{F} \cdot \mathbf{F}$  **\mathbf{F} \cdot \math**  $\boxed{0}$   $\boxed{0}$  = a toni (DTMF);  $\boxed{1}$   $\boxed{0}$  = ad impulsi (DP)  $\blacktriangleright$  OK

#### <span id="page-52-4"></span>**Commutare temporaneamente sulla selezione a toni (DTMF)**

Se il vostro centralino telefonico utilizza ancora la selezione ad impulsi (DP), ma per un collegamento è necessaria la selezione a toni (per es. per ascoltare la segreteria di rete), si deve passare a quella a toni per la chiamata in corso.

**Prerequisito:** si è in fase di conversazione o comunque è stato già selezionato un numero esterno.

**•** Premere il tasto asterisco  $*$   $\circ$ .

La selezione a toni è attivata **solo per questo collegamento**.

#### <span id="page-52-3"></span>**Impostare il tempo di Flash**

- **Menu |**  $\left[\begin{array}{cc} \ast & 0 \\ \ast & \end{array}\right]$  $\left[\begin{array}{cc} \ast & \ast \\ \ast & \end{array}\right]$  $\left[\begin{array}{cc} \ast & \ast \\ \ast & \ast \end{array}\right]$  $\left[\begin{array}{cc} \ast & \ast \\ \ast & \ast \end{array}\right]$  $\left[\begin{array}{cc} \ast & \ast \\ \ast & \ast \end{array}\right]$  $\left[\begin{array}{cc} \ast & \ast \\ \ast & \ast \end{array}\right]$  $\left[\begin{array}{cc} \ast & \ast \\ \ast & \ast \end{array}\right]$  **\left[\begin{array** 
	- $\boxed{0}$  = = 80 ms;  $\boxed{1}$  = = 100 ms;  $\boxed{2}$  = 120 ms;  $\boxed{3}$  = 400 ms;  $\boxed{4}$  = 250 ms;  $\boxed{5}$  = 300 ms;  $\boxed{6}$  = 600 ms;  $\boxed{7}$  = 800 ms  $\blacktriangleright$  **OK**

#### **Modificare la pausa dopo l'impegno linea**

È possibile impostare le lunghezza della pausa che intercorre tra la pressione del tasto impegno linea  $\Gamma$ e l'invio del numero di telefono.

**Menu**  $\triangleright$   $\mathbb{R} \triangleq \left[ \pm \infty \right]$   $\left[ 0 \right]$   $\left[ 5 \right]$   $\left[ \pm \infty \right]$   $\left[ 9 \right]$   $\triangleright$  Inserire la cifra per la durata della pausa:  $\boxed{1 \text{ } \omega}$  = 1 secondo;  $\boxed{2}$  = 3 secondi;  $\boxed{3}$  = 7 secondi  $\blacktriangleright$  OK

#### **Modificare la pausa relativa al tasto R**

¤ **Menu** Inserire la cifra per la durata della pausa attuale:  $\boxed{1 \text{ } \infty}$  = 800 ms;  $\boxed{2}$  = 1600 ms;  $\boxed{3}$  = 3200 ms  $\blacktriangleright$  OK

# <span id="page-53-3"></span><span id="page-53-0"></span>**Utilizzare il telefono con un router**

### <span id="page-53-1"></span>**Funzionamento con un router**

<span id="page-53-2"></span>In caso di funzionamento con collegamento analogico di un router, l'eventuale **eco** che si verifica può essere ridotto attivando la modalità **XES 1** ( XES = "e**X**tended **E**cho **S**uppression").

Se non ci sono problemi di eco, si consiglia di attivare la modalità normale (impostazione iniziale).

- ¤
	- $\triangleright$  **O**  $\square$   $\triangleright$  **OK** (per la modalità normale)
		- $\triangleright$   $\boxed{1 \, \omega}$   $\triangleright$  **OK** (per modalità XES 1)

# **Appendice**

# <span id="page-54-2"></span><span id="page-54-1"></span><span id="page-54-0"></span>**Servizio Clienti e Supporto Tecnico**

[Passo dopo passo verso la soluzione con il Servizio Clienti Gigaset](http://www.gigaset.com/service)  [w](http://www.gigaset.com/service)ww.gigaset.com/service

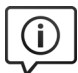

#### **Visitate le pagine del nostro Servizio Clienti:**

[www.gigaset.com/service](http://gigaset.com/it/it/cms/PageCustomerServices.html)

Qui troverete tra l'altro:

- Domande & Risposte
- Download gratuito di software e manuali
- Test di compatibilità

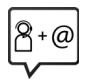

#### **Contattate i nostri assistenti:**

Non siete riusciti a trovare una soluzione sotto "Domande & Risposte"? Siamo a vostra disposizione ...

**... per e-mail:** [www.gigaset.com/contact](http://www.gigaset.com/contact)

#### **... per telefono:**

I nostri operatori sono a totale disposizione per darvi ogni supporto telefonico sull'utilizzo del prodotto. Per richiedere informazioni sull'assistenza in garanzia o per eventuali richieste relative ad interventi di riparazione potete contattare il nostro **Servizio Clienti** dalle ore 08.00 alle ore 20.00 da lunedì a sabato al numero: **02.600.630.45**

(il numero è di tipo "urbano nazionale" e può essere chiamato da qualunque operatore di rete fissa o mobile. Il costo della chiamata è inerente al proprio piano tariffario definito con l'operatore telefonico, ad esempio in caso di un contratto con tariffa FLAT, non ci sono costi aggiuntivi per la chiamata a questo numero, in quanto si tratta di un numero urbano nazionale).

Si precisa che un prodotto Gigaset non venduto da un rivenditore autorizzato in ambito nazionale potrebbe non essere completamente compatibile con la rete telefonica nazionale. Sulla confezione (cartone) del telefono, accanto al marchio di conformità CE, e sulla parte inferiore della base è chiaramente indicato per quale/i paese/i sono stati sviluppati l'apparecchio e gli accessori.

Se l'apparecchio oppure gli accessori non vengono utilizzati in conformità alla presente nota, alle note delle istruzioni d'uso oppure al prodotto, ciò può incidere sulla garanzia (riparazione oppure sostituzione del prodotto). Per poter esercitare il diritto di garanzia, all'acquirente del prodotto viene richiesto di presentare la ricevuta che identifichi la data di acquisto e il prodotto acquistato.

### <span id="page-55-0"></span>**Domande e risposte**

Possibili soluzioni ai problemi alla pagina <www.gigaset.com/service> Inoltre di seguito sono elencate procedure per la risoluzione dei problemi.

#### **Il display non visualizza nulla**

- **Il portatile non è acceso: premere il tasto di fine chiamata a** lungo
- La batteria è scarica: caricare o sostituire la batteria ( $\rightarrow$  [pag. 10\)](#page-11-0)

#### **Il dispositivo non si ricarica**

Il portatile non è posizionato correttamente nel supporto di ricarica: posizionare il portatile correttamente

#### **Il dispositivo si spegne, anche se secondo il display la batteria è ancora carica per 2/3**

I contatti/le batterie sono sporchi o corrosi. Pulire i contatti/le batterie o sostituire le batterie  $\left(\rightarrow$  [pag. 10\)](#page-11-1)

#### **La conversazione viene interrotta o cade la linea**

I segnali sono indeboliti da pareti, soffitti, isolamenti ecc.  $\blacksquare$  Non posizionare la base dietro/sotto oggetti metallici. Se possibile, non posizionare la base in cantina (+ [pag. 8\)](#page-9-3)

#### **La qualità in viva voce non è buona**

Il portatile è sporco (per es. fondo tinta, polvere, trucioli di ferro; ....) pulire il portatile ( [pag. 60\)](#page-61-0)

#### **Forti scricchiolii, fruscio di fondo, rumori fastidiosi, stridore, volume instabile**

Disturbo dovuto a dispositivi esterni (alimentatori di fax, Pc, stampanti, telefoni cellulari). ▶ Aumentare la distanza dai dispositivi esterni (almeno mezzo metro) ( $\rightarrow$  [pag. 8\)](#page-9-2)

#### **Non è possibile telefonare o sul display lampeggia "BASE" oppure "nessuna base"**

L'alimentatore della base non è collegato: controllare l'alimentatore della base (+ [pag. 8](#page-9-3))

#### **Sul display si visualizza "impossibile!"**

- É impossibile fare una telefonata esterna mentre è già in corso un'altra telefonata esterna. Attendere la fine dell'altra chiamata (non vale se è stata attivata la funzione "commutazione interna")
- Fare una telefonata esterna mentre la segreteria telefonica registra un messaggio. Attendere la fine della registrazione del messaggio

#### **L'ora viene ripristinata ai parametri iniziali**

Base e portatile sono stati spenti nello stesso momento.  $\blacktriangleright$  Reimpostare l'ora ( $\blacktriangleright$  [pag. 11](#page-12-0))

#### **Nella lista chiamate non è riportato l'orario**

Data e ora non sono impostate. Impostare data e ora ([pag. 11](#page-12-0))

#### **Gigaset E560A: Durante la gestione da remoto, la segreteria telefonica annuncia "PIN non valido"**

- Il PIN di sistema inserito è errato. ▶ Ripetere l'inserimento del PIN di sistema
- Il PIN di sistema è ancora impostato a 0000. Il mpostare un PIN di sistema diverso da 0000 ( $\rightarrow$  [pag. 49](#page-50-1))

#### **Gigaset E560A: La segreteria telefonica non registra messaggi o interrompe la registrazione**

- La memoria è piena. Cancellare i messaggi vecchi (+ [pag. 33\)](#page-34-0)
- Il messaggio è troppo breve. ▶ Il chiamante deve parlare per più di 3 secondi

#### **Gigaset E560A: La segreteria interrompe la registrazione di un annuncio personale**

- La memoria è piena. Ascoltare i nuovi messaggi ( [pag. 32\)](#page-33-3) e cancellarli ( [pag. 33\)](#page-34-0)
- Una pausa è più lunga di 2 secondi. Il Registrare un messaggio più lungo
- É stata superata la durata massimo di 170 secondi per la registrazione. Registrare un messaggio più corto

#### **Gigaset E560A: La segreteria telefonica è passata al messaggio "risponditore"**

La memoria è piena. • Cancellare i messaggi vecchi (+ [pag. 33\)](#page-34-0)

#### **Non è possibile effettuare consultazioni interne, conversazioni alternate e conferenze**

• Queste funzioni, che possono essere effettuate sul dispositivo, devono essere offerte e attivate dall'operatore di rete. La gestione può differire a seconda dell'operatore di rete.  $\blacksquare$  Si prega di contattare l'operatore di rete

#### **Il volume del portatile è troppo basso (volume ricevitore)**

- Il volume è impostato su un livello troppo basso
	- ▶ Modificare l'impostazione del volume del ricevitore (→ [pag. 46\)](#page-47-0)
	- ¥ Modificare la posizione del portatile rispetto all'orecchio

#### **Volume viva voce del portatile troppo basso**

• Il volume è impostato su un livello troppo basso. ▶ Modificare l'impostazione del volume del viva voce  $\left(\rightarrow$  [pag. 46\)](#page-47-0)

#### **Si sente un suono durante l'utilizzo**

- L'azione è fallita/l'immissione è errata. Il Ripetere l'operazione. Controllare il display e leggere le istruzioni per l'uso
- Le batterie sono scariche. Le Caricare le batterie ( [pag. 10\)](#page-11-0)
- L'inserimento del PIN di sistema è errato. Aleinserire il PIN di sistema o ripristinarlo ( [pag. 50\)](#page-51-1)

#### **Si sente un suono durante la conversazione**

Le batterie sono scariche. Caricare le batterie ( [pag. 10\)](#page-11-0)

#### **PIN di sistema dimenticato**

Ripristinare il PIN di sistema a 0000 (+ [pag. 50\)](#page-51-1)

#### **Tono d'errore dopo la richiesta del PIN di sistema**

Il PIN di sistema inserito è errato. Reinserire il PIN di sistema o ripristinarlo (- [pag. 50\)](#page-51-1)

#### **Il dispositivo è entrato in contatto con un liquido**

Fare asciugare il dispositivo.  $\blacktriangleright$  Contatto con liquidi ( $\blacktriangleright$  [pag. 60](#page-61-1))

#### **La programmazione della funzione SOS non ha funzionato**

- Non è stato salvato un numero SOS. Il Salvare almeno un numero SOS ( $\rightarrow$  [pag. 28\)](#page-29-0)
- La funzione SOS non è attivata. Attivare la funzione SOS (+ [pag. 28](#page-29-0))
- La funzione SOS funziona solo se il dispositivo è connesso direttamente o è collegato ad un centralino telefonico che non richiede "R" o "P" come codice di accesso esterno. I Tasto di selezione diretta funzione  $SOS$  ( $\rightarrow$  [pag. 27](#page-28-0))

#### **Il destinatario di una chiamata SOS non risponde**

• In alcuni impianti telefonici, la conferma della chiamata SOS premendo il tasto 5 non viene trasmessa al portatile collegato. La funzione SOS non è quindi possibile poiché non è possibile effettuare alcuna chiamata. Testare la funzione SOS dopo l'impostazione con il relativo destinatario registrato.

# <span id="page-57-0"></span>**Garanzia**

**Vi informiamo che se un prodotto Gigaset non è stato acquistato da rivenditori autorizzati sul territorio nazionale potrebbe non essere totalmente compatibile con la rete telefonica italiana. Il paese per il quale l'apparato è stato progettato per l'utilizzo è indicato sulla scatola del prodotto stesso e nella dichiarazione CE presente nel manuale d'uso. Se l'apparato viene comunque usato in modo non conforme alle indicazioni riportate nelle istruzioni e sul prodotto stesso, potrebbero non sussistere le condizioni per godere dei diritti di assistenza in garanzia (riparazione o sostituzione).**

**Per poter usufruire della garanzia, il consumatore deve presentare lo scontrino, la ricevuta o ogni altro documento idoneo in originale, che comprovi la data dell'acquisto (data da cui decorre il periodo di garanzia) e della tipologia del bene acquistato.**

# **Condizioni di garanzia**

Per questo apparato sono assicurati ai consumatori ed utenti i diritti previsti dal Codice del Consumo - Dlgs. 06.09.2005 n. 206 (ex Dlgs. 02.02.2002 n. 24 di attuazione in Italia della Direttiva 1999/44/CE) per ciò che riguarda il regime di garanzia legale per i beni di consumo. Di seguito si riporta un estratto delle condizioni di garanzia convenzionale. Il testo completo ed aggiornato delle condizioni di garanzia e l'elenco dei centri di

assistenza sono comunque a Vostra disposizione consultando il sito

#### **[www.gigaset.com/it](http://www.gigaset.com/it)**

o contattando il servizio Clienti Italia

#### **Tel. 02.600.630.45**

(Nota: per orari del servizio e costi della chiamata consultare: [www.gigaset.com/it\\_IT/assistenza/contatti/consumer-hotline](http://www.gigaset.com/it_IT/assistenza/contatti/consumer-hotline))

Al consumatore (cliente) viene accordata dal produttore una garanzia alle condizioni di seguito indicate, lasciando comunque impregiudicati i diritti di cui è titolare ai sensi del Codice del Consumo - Dlgs. 06.09.2005 n. 206 (ex Dlgs. 02.02.2002 n. 24 di attuazione in Italia della Direttiva 1999/44/CE):

- In caso dispositivi nuovi e relativi componenti risultassero viziati da un difetto di fabbricazione e/o di materiale entro 24 mesi dalla data di acquisto, Gigaset Communications Italia S.r.l. si impegna, a sua discrezione, a riparare o sostituire gratuitamente il dispositivo con un altro più attuale. Per le parti soggette a usura (come le batterie) la validità della garanzia è di 6 mesi dalla data di acquisto.
- La garanzia non vale se il difetto è stato provocato da un utilizzo non conforme e/o se non ci si è attenuti ai manuali d'uso.
- La garanzia non può essere estesa a prestazioni (quali installazioni, configurazioni, download di software non originale Gigaset) effettuate dal concessionario o dal cliente stesso. È altresì escluso dalla garanzia il software eventualmente fornito su supporto a parte non originale Gigaset.
- Per ottenere il riconoscimento della garanzia è necessario conservare un documento fiscalmente valido comprovante la data di acquisto. I difetti di conformità devono essere denunciati entro il termine di due mesi dal momento della loro constatazione.
- I dispositivi o i componenti resi a fronte di una sostituzione diventano di proprietà di Gigaset Communications Italia S.r.l.
- La presente garanzia è assicurata da Gigaset Communications Italia S.r.l, Via Varese n.18, 20121 Milano.
- Si escludono ulteriori responsabilità di Gigaset Communications Italia S.r.l., salvo il caso di comportamento doloso o gravemente colposo di quest'ultima. A titolo esemplificativo e non limitativo si segnala che Gigaset Communications Italia S.r.l. non risponderà in nessun caso di: eventuali interruzioni di funzionamento del dispositivo, mancato guadagno, perdita di dati, danni a software supplementari installati dal cliente o perdita di altre informazioni.
- La prestazione eseguita in garanzia non prolunga il periodo di garanzia.
- Nei casi non coperti da garanzia, Gigaset Communications Italia S.r.l. si riserva il diritto di addebitare al cliente le spese relative alla sostituzione o riparazione.
- Il presente regolamento non modifica in alcun caso le regole probatorie a svantaggio del cliente.

Per l'adempimento della garanzia contattare il Servizio Clienti di Gigaset Communications Italia S.r.l. ai recapiti indicati nel relativo paragrafo.

**Informazioni contrattuali:** Le descrizioni delle caratteristiche disponibili nel presente manuale d'uso, documento tecnico contenuto nell'imballo e quindi disponibile solo dopo l'acquisto del prodotto, non sono impegnative, possono variare senza preavviso e differire lievemente rispetto al comportamento del prodotto senza comunque pregiudicarne il suo corretto utilizzo con particolare riferimento alle funzioni pubblicizzate.

I manuali presenti nel nostro sito web sono soggetti ad aggiornamenti periodici in relazione a possibili variazioni software del prodotto pertanto vanno usati solo come riferimento per l'uso qualora si smarrisca il manuale contenuto nell'imballo.

I manuali a corredo del prodotto e quelli scaricabili dal sito web, per le ragioni menzionate, non possono essere considerati documenti contrattuali.

Sono da considerarsi contrattuali i documenti di vendita, commerciali e pubblicitari messi a disposizione del cliente prima dell'acquisto e che ne possano influenzare la scelta d'acquisto.

#### <span id="page-58-0"></span>**Esclusione della responsabilità**

Il display del suo portatile è composto da elementi puntiformi (pixel). Ogni pixel è composto da tre sub-pixel (rosso, verde, blu).

Può accadere che un sub-pixel sia difettoso o presenti una variazione di colore.

Se non viene sorpassato il numero di pixel difettosi consentiti, questo non comporta un caso coperto da garanzia.

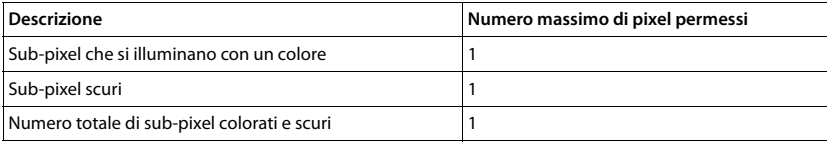

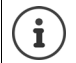

Sono esclusi dalla garanzia i segni di usura sul display e sulle parti estetiche.

# <span id="page-59-3"></span><span id="page-59-0"></span>**Indicazioni del fornitore**

# <span id="page-59-2"></span>**Direttive Comunitarie**

Si certifica la conformità del prodotto a tutte le Direttive Europee in vigore e relative leggi di recepimento nazionali quali CE ed ErP (Ecodesign), RAEE, RoHS, Batterie, Reach, ove applicabili (vedere apposite dichiarazioni ove richiesto).

# <span id="page-59-1"></span>**Dichiarazione CE di Conformità**

Il produttore, Gigaset Communications GmbH dichiara che gli apparati radio Gigaset E560/ E560A sono conformi alla direttiva 2014/53/CE.

Esso è progettato per la connessione e l'uso con la rete telefonica analogica in Italia.

Ogni requisito specifico del Paese è stato tenuto in debita considerazione.

Copia della dichiarazione CE di conformità redatta ai sensi della Direttiva 2014/53/CE, separatamente per la parte fissa (Base) e parte mobile (Portatile), è disponibile al seguente indirizzo Internet: [www.gigaset.com/docs](http://www.gigaset.com/docs)

Dall'area **Customer Service - Download** aprite il file **"Italian Declarations of Conformity"** per cercare ciò che vi serve. In genere in questo file troverete le dichiarazioni CE relative alla Base mentre quelle relative al Portatile, che è un prodotto internazionale, sono scaricabili dal file **"International Declarations of Conformity"** salvo si tratti di una variante italiana. Verificare la presenza di ciò che vi serve in entrambi i file.

In caso di dubbi o problemi potete richiedere la dichiarazione CE telefonando al Servizio Clienti.

### **Certificazione SAR**

Questo apparato cordless è un ricetrasmettitore radio conforme a tutti i requisiti internazionali vigenti per l'esposizione alle onde radio. Sono state considerate sia le direttive Europee EN che le direttive elaborate dall'organizzazione scientifica indipendente ICNIRP, ove applicabili, data la bassa potenza emessa. In considerazione delle potenze estremamente basse rispetto ai limiti considerati sicuri dalle norme internazionali si ritiene che l'apparato possa essere utilizzato a diretto contatto con il corpo senza rischio alcuno.

Ai portatori di apparati elettromedicali ad uso personale, che siano impiantati o no, è sempre comunque consigliato il parere del costruttore dell'apparato e/o del medico specialista di fiducia che considererà anche lo stato di salute di ogni singolo paziente in caso di patologie conclamate.

# <span id="page-60-1"></span>**Tuteliamo l'ambiente**

### **Il nostro modello ambientale di riferimento**

Gigaset Communications GmbH si è assunta la responsabilità sociale di contribuire ad un mondo migliore. Il nostro agire, dalla pianificazione del prodotto e del processo, alla produzione e distribuzione fino allo smaltimento dei prodotti a fine vita tengono conto della grande importanza che diamo all'ambiente.

In Internet, all'indirizzo [www.gigaset.com](http://www.gigaset.com), è possibile trovare notizie relative ai prodotti ed ai processi Gigaset rispettosi dell'ambiente.

### **Certificazioni della fabbrica che ha costruito il vostro apparato**

Il vostro telefono è stato interamente progettato e costruito in **GERMANIA** da Gigaset Communications nella modernissima fabbrica di Bocholt, fabbrica a bassissimo impatto ambientale e ad altissimo contenuto tecnologico.

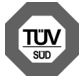

Gigaset Communications GmbH è certificata in conformità alle norme internazionali ISO 14001 e ISO 9001.

**ISO 14001 (Certificazione Ambientale):** da settembre 2007.

**ISO 9001 (Certificazione del Sistema Qualità):** da febbraio 1994.

Le certificazioni sono state rilasciate dal TÜV SÜD Management Service GmbH, uno dei più autorevoli Organismi Certificatori Indipendenti a livello mondiale.

### **Informazioni agli utenti per lo smaltimento di apparati e pile o accumulatori a fine vita**

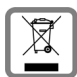

<span id="page-60-0"></span>**Eco-contributo RAEE e Pile assolto ove dovuto** 

**N° Iscrizione Registro A.E.E.: IT08010000000060**

**N° Iscrizione Registro Pile: IT09060P00000028**

**Ai sensi del D. Lgs. 14-03-2014, n. 49: "Attuazione della Direttiva RAEE 2 2012/19/UE sui rifiuti di apparecchiature elettriche ed elettroniche, e del D. Lgs. 20-11-2008, n. 188 "Attuazione della Direttiva 2006/66/CE concernente pile, accumulatori e relativi rifiuti" e successivi emendamenti."**

Il simbolo del cassonetto barrato riportato sull'apparecchiatura, pila e accumulatore o sulla sua confezione indica che sia l'apparecchiatura, sia le pile/accumulatori in essa contenuti, alla fine della propria vita utile devono essere raccolti separatamente dagli altri rifiuti.

L'utente dovrà, pertanto, conferire i suddetti prodotti giunti a fine vita agli idonei centri di raccolta differenziata dei rifiuti elettrici ed elettronici, oppure riconsegnarli al rivenditore (nel caso di apparecchiatura, al momento dell'acquisto di una nuova di tipo equivalente, in ragione di uno a uno).

Con riferimento alle pile/accumulatori in uso l'apparato è stato progettato in modo tale da renderle facilmente rimovibili.

Il presente manuale riporta informazioni dettagliate sulla tipologia di batterie da utilizzare, sul loro uso corretto e sicuro, anche come farle durare il più a lungo possibile ed infine come rimuoverle dal prodotto.

L'utente dovrà conferire apparecchiature e pile/accumulatori giunte a fine vita agli idonei centri di raccolta differenziata predisposti dalle autorità competenti.

L'adeguata raccolta differenziata per l'avvio successivo dell'apparecchiatura e delle pile/accumulatori dismessi al riciclaggio, al trattamento e allo smaltimento ambientalmente compatibile contribuisce ad evitare possibili effetti negativi sull'ambiente e sulla salute e favorisce il reimpiego e/o riciclo dei materiali di cui essi sono composti.

Lo smaltimento abusivo di apparecchiature, pile ed accumulatori da parte dell'utente comporta l'applicazione delle sanzioni di cui alla corrente normativa di legge.

Gli utenti professionali che, contestualmente alla decisione di disfarsi delle apparecchiature a fine vita, effettuino l'acquisto di prodotti nuovi di tipo equivalente adibiti alle stesse funzioni, potranno concordare il ritiro delle vecchie apparecchiature contestualmente alla consegna di quelle nuove.

### <span id="page-61-3"></span><span id="page-61-0"></span>**Cura**

Pulire l'apparecchio con un panno **umido** oppure antistatico. Non usare solventi o panni in microfibra. Non utilizzare in **nessun caso** un panno asciutto poiché si potrebbero generare cariche elettrostatiche.

In rari casi il contatto dell'apparecchio con sostanze chimiche può determinare un'alterazione della superficie. La varietà di prodotti chimici disponibili sul mercato e la loro continua evoluzione non consente di verificare quale sia l'effetto che l'uso di ogni singola sostanza potrebbe causare.

È possibile eliminare con cautela i danni alle superfici lucide con i lucidanti per display dei telefoni cellulari.

# <span id="page-61-2"></span><span id="page-61-1"></span>**Contatto con liquidi**

L'apparato non va portato assolutamente a contatto con liquidi.

Qualora ciò accadesse scollegare tutte le spine eventualmente collegate (corrente e/o linea telefonica) quindi:

- 1 Spegnerlo.
- 2 Togliere le batterie e lasciare il coperchio delle batterie aperte.
- 3 Lasciar defluire il liquido dall'apparato.
- 4 Asciugare tutte le parti.
- 5 Conservare l'apparato per almeno 72 ore con il vano batterie (se presenti) aperto e la tastiera (se presente) rivolta verso il basso in un luogo caldo e asciutto (assolutamente non in forno).
- 6 Provare ad accendere l'apparato solo quando è ben asciutto, in molti casi sarà possibile rimetterlo in funzione.

I liquidi, tuttavia, lasciano residui di ossidazioni interne causa di possibili problemi funzionali. Ciò può avvenire anche se l'apparato viene tenuto (anche immagazzinato) ad una temperatura troppo bassa, infatti, quando viene riportato a temperatura normale, al suo interno può formarsi della condensa che può danneggiarlo. Tali problemi, conseguenti da ossidazioni per contatto con liquidi o umidità, non sono coperti da garanzia.

# <span id="page-62-2"></span><span id="page-62-0"></span>**Dati tecnici**

#### **Batterie**

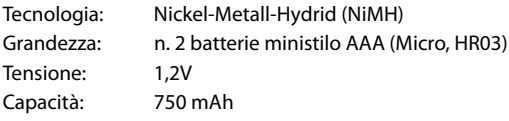

### **Autonomia/Tempi di ricarica del portatile**

L'autonomia del telefono dipende dalla capacità delle batterie, da quanto tempo sono in uso e dal comportamento dell'utilizzatore. (Tutti i tempi sono indicazioni massime.)

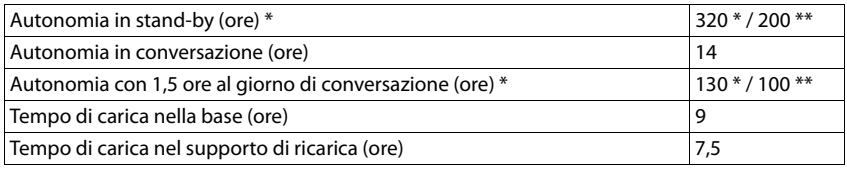

\***Modalità Eco** disattivato, **senza** illuminazione del display in stand-by

\*\***Modalità Eco** attivato, **senza** illuminazione del display in stand by

#### <span id="page-62-1"></span>**Consumo di corrente**

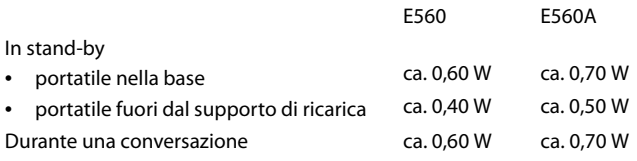

#### **Dati tecnici generali**

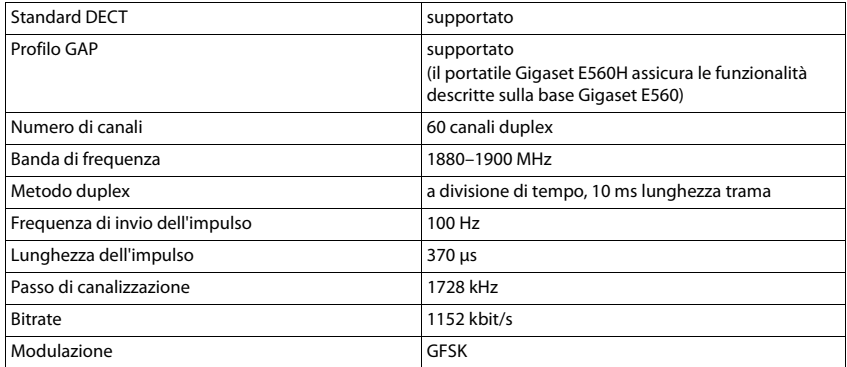

#### **Dati tecnici**

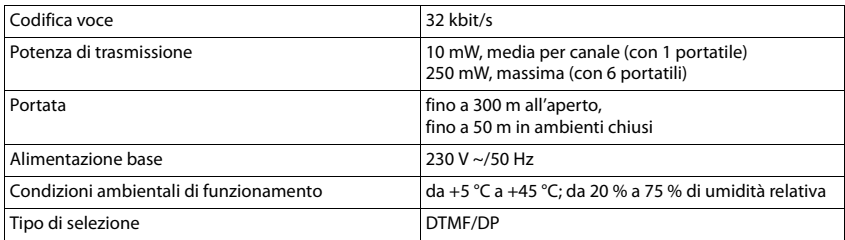

### <span id="page-63-1"></span>**Cavo di linea: collegamenti corretti**

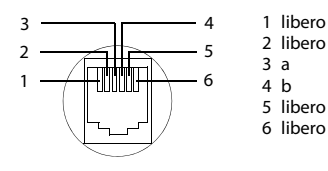

# <span id="page-63-0"></span>**Tabella set di caratteri**

### <span id="page-63-2"></span>**Scrittura standard**

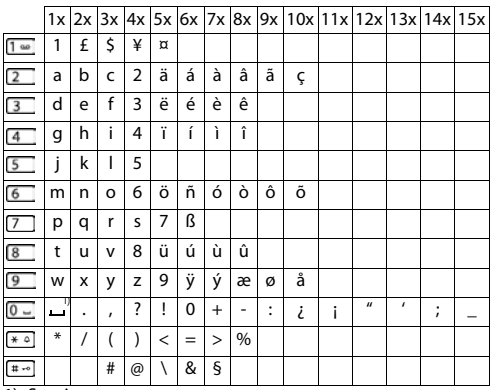

1) Spazio

### **A**

<span id="page-64-0"></span>×

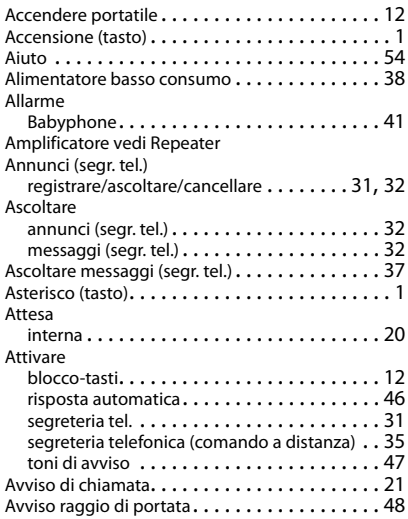

### **B**

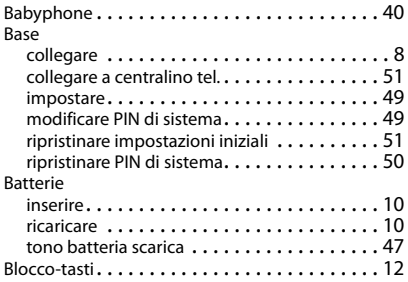

# **C**

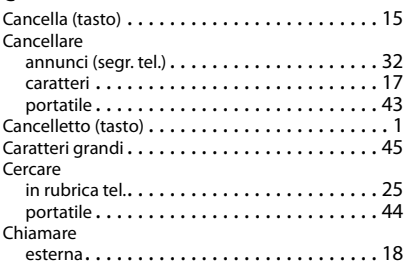

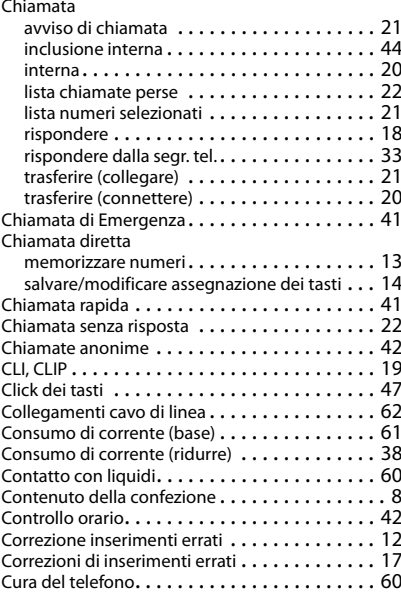

### **D**

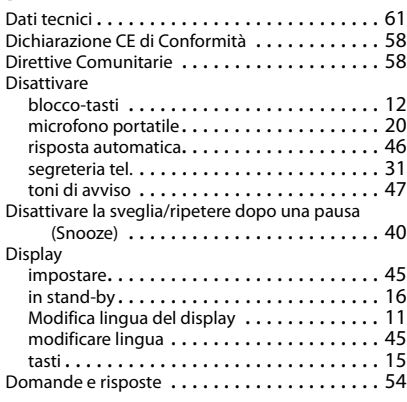

### **E**

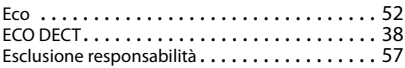

#### **F**

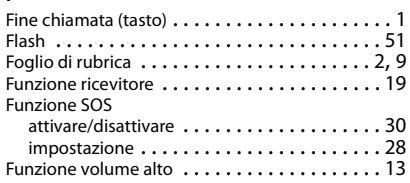

# **G**

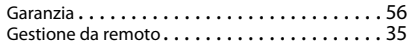

### **I**

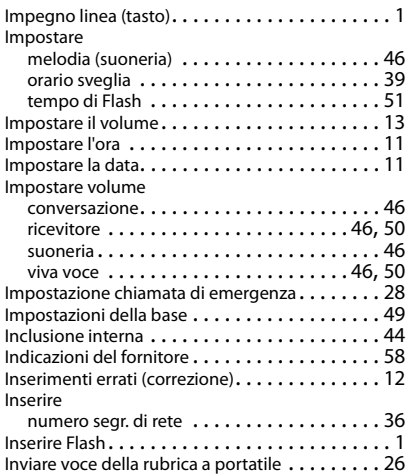

# **L**

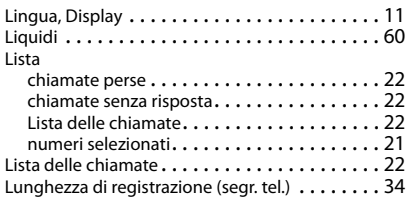

### **M**

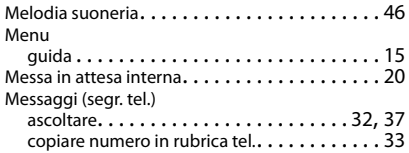

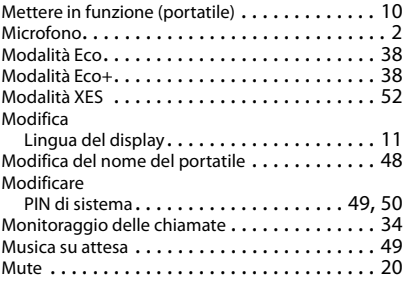

#### **N**

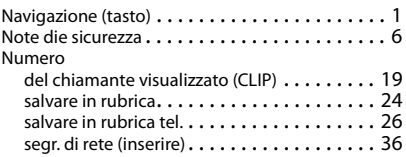

#### **P**

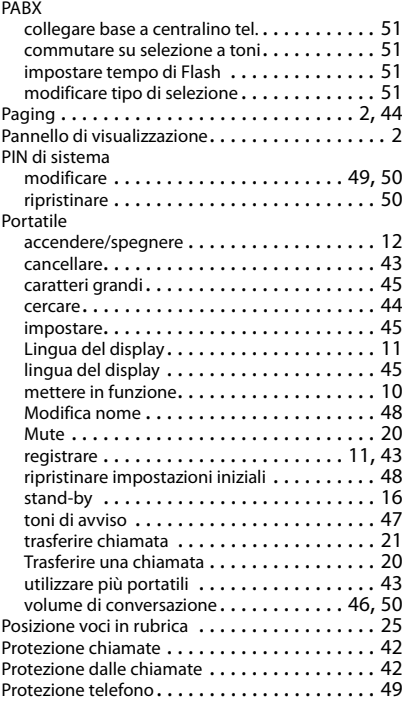

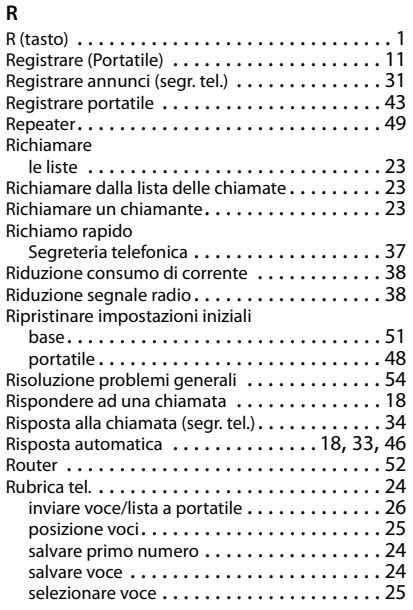

# **S**

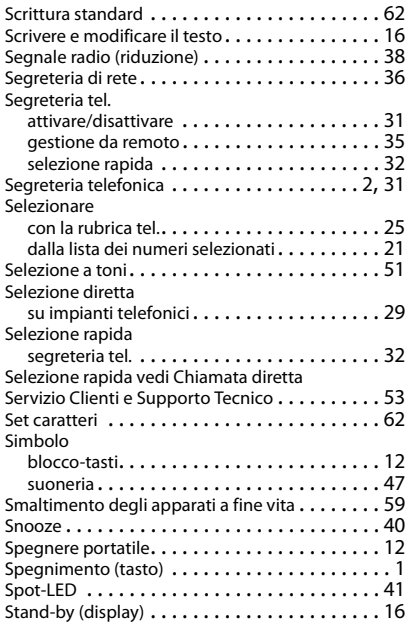

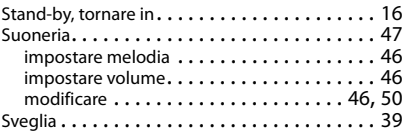

### **T**

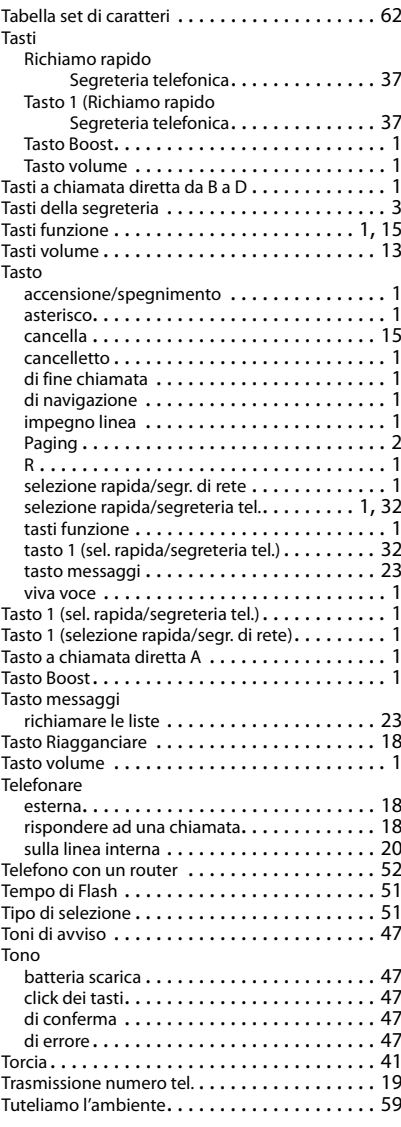

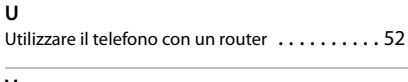

#### **V**

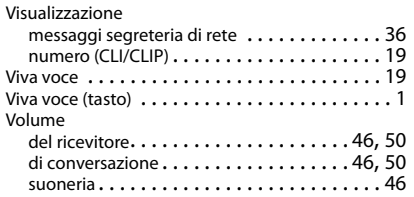

Issued by Gigaset Communications GmbH Frankenstr. 2a, D-46395 Bocholt

© Gigaset Communications GmbH 2016 Subject to availability. All rights reserved. Rights of modification reserved. [www.gigaset.com](http://www.gigaset.com)